### САНКТ-ПЕТЕРБУРГСКИЙ ГОСУДАРСТВЕННЫЙ УНИВЕРСИТЕТ КАФЕДРА РАДИОФИЗИКИ

Ю.Ф. Сафронова, М.А. Павлейно

Лабораторная работа:

# АСИНХРОННЫЙ ДВИГАТЕЛЬ

Учебно-методическое пособие

Санкт-Петербург 2022

*Печатается по решению Ученого совета физического факультета Санкт-Петербургского государственного университета*

### **Рецензенты:**

**Григорий Александрович Дружинин, к. ф.-м. н., доцент Кафедры радиофизики Андрей Николаевич Ключарев, д. ф.-м. н., профессор Кафедры оптики** 

### **Юлия Федоровна Сафронова, старший преподаватель Кафедры радиофизики Михаил Анатольевич Павлейно, к. ф.-м. н., доцент Кафедры радиофизики АСИНХРОННЫЙ ДВИГАТЕЛЬ**

Учебно-методическое пособие: лабораторная работа по курсу «Лабораторный практикум по электрофизическим процессам и электротехническим устройствам».  $-$  СПб., 2022

Настоящее учебно-методическое пособие представляет собой описание и методические указания к лабораторной работе, выполняемой при прохождении «Лабораторного практикума по электрофизическим процессам и электротехническим устройствам» в рамках основной образовательной программы высшего образования СПбГУ «Инженерная электрофизика» по направлению «Прикладные математика и физика».

В пособии описано устройство, принцип работы асинхронного двигателя, его основные характеристики и методы включения. Приведена математическая модель и способ моделирования асинхронного и синхронного двигателей.

Практическая часть пособия содержит описание лабораторного стенда и программного обеспечения, позволяющего проводить всестороннее исследование работы асинхронного двигателя, примеры и задания по выполнению лабораторной работы.

Пособие предназначено для студентов магистратуры СПбГУ, обучающихся по образовательной программе «Инженерная электрофизика».

# **ОГЛАВЛЕНИЕ**

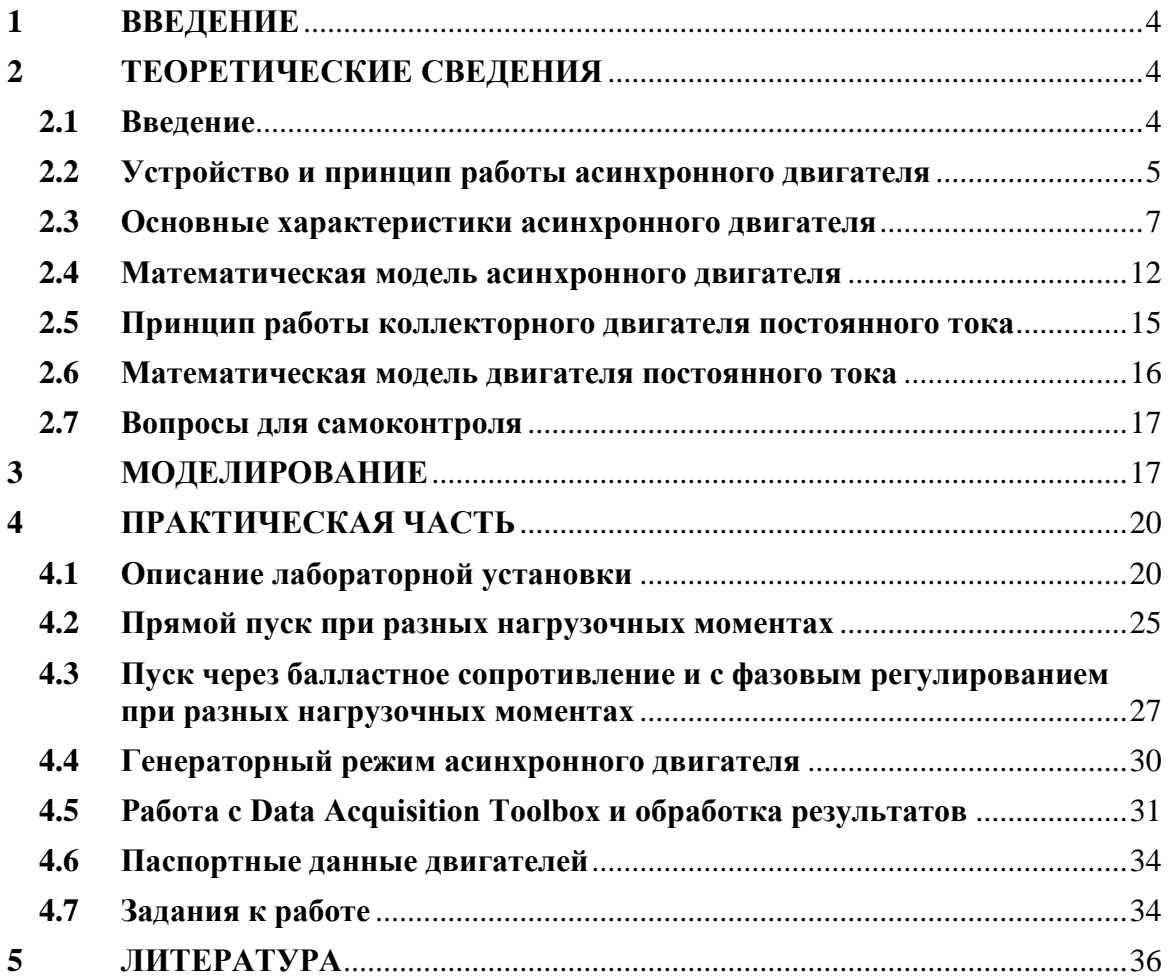

# <span id="page-3-0"></span>**1 ВВЕДЕНИЕ**

Целью лабораторной работы является знакомство с устройством асинхронного двигателя, изучение его режимов работы, способов включения, методов моделирования.

В изучаемой установке асинхронный двигатель и двигатель постоянного тока насажены на один вал так, что двигатель постоянного тока выступает в качестве механической нагрузки для асинхронного двигателя. Лабораторная установка позволяет включать асинхронный двигатель в двигательном и генераторном режимах, изменять нагрузку на валу и момент инерции ротора. Также можно изменять способы включения асинхронного двигателя: прямой пуск, пуск через балластное сопротивление и пуск с фазовым регулированием.

Графический интерфейс, написанный в среде LabView, позволяет визуализировать и сохранять графики основных характеристик системы: частоту вращения ротора, действующие значения токов и напряжений в обмотках двигателей и др. Наряду с этим, студентам предлагается самостоятельно собрать данные с платы АЦП с помощью пакета MATLAB Data Acquisition Toolbox и, обработав эти данные, получить характеристики системы.

Моделирование в Simulink, предваряющее или завершающее работу, позволит студентам лучше разобраться с работой асинхронного двигателя и двигателя постоянного тока.

**Предупреждение!** В подключѐнной к сети установке присутствуют опасные для жизни напряжения (380В при частоте 50Гц), поэтому, категорически запрещается включать стенд в сеть при снятой обшивке. Перед началом работы необходимо проверить заземление корпуса установки. Не включать электромашинный агрегат при снятых кожухах.

Теоретический материал в пособии приведен достаточно кратко и касается только рассматриваемых вопросов. Для более подробной информации рекомендуется обратиться к конспекту лекций и дополнительной литературе, приведенной в конце пособия. В конце главы «Теоретические сведения» приводятся вопросы для самоконтроля, на которые рекомендуется ответить самостоятельно при подготовке к лабораторной работе.

### <span id="page-3-1"></span>**2 ТЕОРЕТИЧЕСКИЕ СВЕДЕНИЯ**

### <span id="page-3-2"></span>**2.1 Введение**

Электрический двигатель — это электрическая машина, преобразующая электрическую энергию в механическую. Электрические двигатели могут иметь различную конструкцию и в зависимости от типа питания разделяются на двигатели постоянного и переменного тока. В свою очередь двигатели переменного тока подразделяются на асинхронные, синхронные и коллекторные. Также двигатели различаются по числу фаз питающего напряжения. Несмотря на многообразие конструкций для всех типов двигателей можно выделить две основные части: неподвижную (статор или коллектор) и вращающуюся вместе с валом двигателя (ротор или якорь).

В основу любой электрической машины положен принцип электромагнитной индукции. Магнитное поле, создаваемое статором, взаимодействует с магнитным полем, создаваемым током в обмотках ротора, появляется сила, вращающая ротор. Таким образом, происходит превращение электрической энергии, подаваемой на статор, в механическую энергию вращения ротора. Такой режим называется двигательным. Любая электрическая машина может работать и в генераторном режиме, когда механическая энергия вращающегося вала переходит в электрическую энергию.

В лабораторной работе используются два вида двигателей: асинхронный трѐхфазный двигатель с короткозамкнутым ротором и коллекторный двигатель постоянного тока. Рассмотрим устройство этих машин.

### <span id="page-4-0"></span>**2.2 Устройство и принцип работы асинхронного двигателя**

Наиболее распространѐнными электрическими машинами являются асинхронные двигатели. К их достоинствам можно отнести простоту конструкции, экономичность, долговечность, высокий КПД. К недостаткам — невозможность плавного регулирования частоты вращения.

На рис. 1 показан разрез асинхронного двигателя с короткозамкнутым ротором. Статор асинхронного двигателя состоит из станины *1*, в которую впрессовывают электромагнитное ядро статора, включающее в себя магнитопровод *2* и трехфазную распределенную обмотку статора *3*.

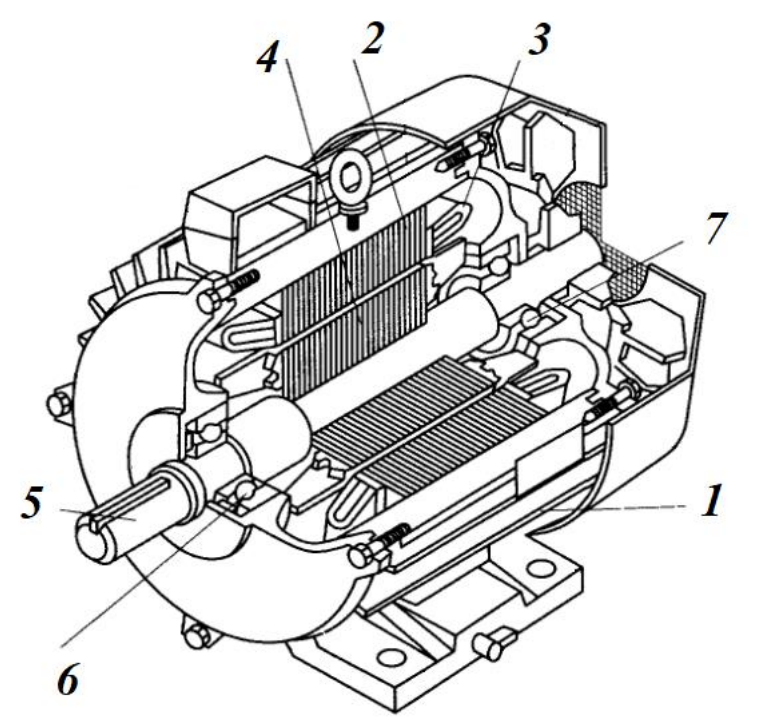

*Рис. 1. Асинхронный двигатель с короткозамкнутым ротором.*

Назначение ядра — создание вращающегося магнитного поля внутри машины. Вращающееся магнитное поле индуцирует ЭДС и, соответственно, электрический ток в обмотках ротора *4*. Этот электрический ток порождает магнитное поле ротора, которое, взаимодействуя с магнитным полем статора, вызывает появление вращающего момента на валу ротора *5*. В результате ротор начнѐт вращаться в сторону вращения магнитного поля. При частоте вращения ротора меньшей, чем частота вращения магнитного поля статора, магнитное поле будет подталкивать и разгонять ротор. Как только частота вращения ротора станет больше, чем частота вращения внешнего поля, оно начнѐт тормозить ротор. Если же частоты совпадают, то индуцированная ЭДС становится равной нулю и статор и ротор не взаимодействуют, ротор вращается по инерции.

Из-за присутствия сил трения в подшипниках ротора *6*, *7*, в двигательном режиме частота вращения ротора всегда меньше частоты вращения поля статора. Этим объясняется название двигателя — асинхронный.

Чтобы уменьшить потери на вихревые токи, сердечник статора *2* набирают из тонких штампованных стальных листов. В пазы статора закладывают обмотку из медной проволоки *3*. Фазные обмотки статора соединяются «звездой» или «треугольником», для чего все начала и концы обмоток выводятся на корпус на специальный изоляционный щиток.

Ротор асинхронного двигателя, подобно статору, набирается из штампованных листов стали *4*. В пазы ротора закладывается обмотка. В зависимости от конструкции ротора асинхронные электродвигатели делятся на двигатели с короткозамкнутым ротором и фазным ротором. Мы рассмотрим только устройство короткозамкнутого ротора (рис. 2). Обмотка короткозамкнутого ротора сделана из медных стержней *3*, закладываемых в пазы сердечника ротора *2*. Торцы стержней соединены при помощи медного кольца *4*. Такая обмотка напоминает барабан, который вращают в неволе грызуны, находясь внутри него, и называется обмоткой типа «беличьей клетки».

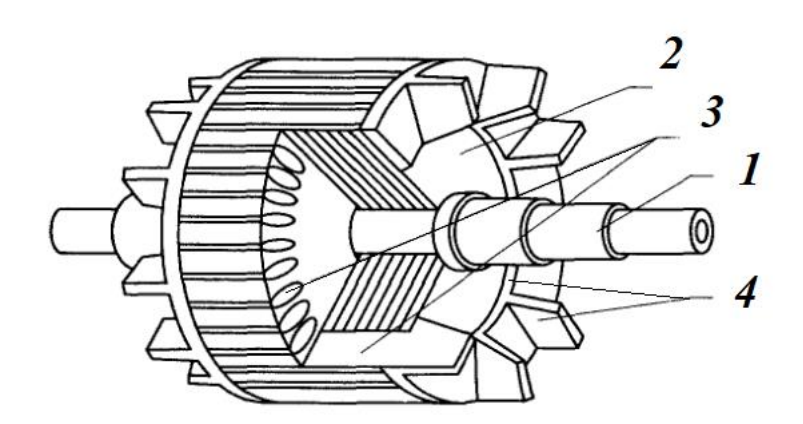

*Рис. 2. Ротор асинхронного двигателя с короткозамкнутой обмоткой.*

Вращающееся магнитное поле можно получить, если катушки статора будут разнесены в пространстве, и на них будет подаваться ток в разных фазах. Конструкция машины с тремя обмотками, в которой магнитное поле статора вращается с частотой питающего тока, называется двухполюсной (важный параметр электрической машины — число пар полюсов *р* = 1). Если на статоре разместить по окружности шесть обмоток с одинаковыми фазами напротив друг друга, то будет создано четырехполюсное вращающееся магнитное поле (*p* = 2). При девяти обмотках поле будет шестиполюсным (*p* = 3) и т. д.

Число оборотов *n* вращающегося поля в минуту выражается через частоту электрического тока *f<sup>0</sup>* в герцах и число пар полюсов *p* как:

$$
n = \frac{f_0 60}{p}.\tag{1}
$$

Для промышленной частоты 50 Гц — 3000 об/мин.

Как уже упоминалось, ротор двигателя будет несколько отставать в своѐм вращении от магнитного поля статора, однако это отставание очень небольшое. Так, например, при холостом ходе двигателя разность угловых скоростей составляет всего 3%, а при нагрузке — 5–7%. Величина, характеризующая это отставание, называется скольжением *s*:

$$
s = \frac{f_0 - n}{f_0}.
$$

В двигательном режиме скольжение может изменяться от 0 (ротор вращается без трения с частотой *f0*) до 1 (ротор неподвижен). В генераторном режиме скольжение изменяется от 0 до  $-\infty$ . Асинхронная машина переходит в генераторный режим, если ротор под действием внешнего момента начинает вращаться быстрее магнитного поля. При этом машина начинает развивать на валу тормозной момент (потребляет механическую энергию) и возвращает в сеть электрическую энергию. Существует ещѐ один режим работы двигателя — режим электромагнитного тормоза, когда ротор и магнитное поле вращаются в разные стороны. Его можно достичь при реверсе асинхронного двигателя, если изменить порядок чередования фаз (т.е. изменить направление вращения магнитного поля) в то время как ротор по инерции будет вращаться в прежнем направлении. Электромагнитная сила будет создавать тормозной электромагнитный момент, под действием которого будет снижаться частота вращения ротора, а затем произойдёт реверс. В режиме электромагнитного тормоза машина потребляет механическую энергию, развивая на валу тормозной момент, и одновременно потребляет из сети электрическую энергию. Вся эта энергия идѐт на нагрев машины. Скольжение изменяется от 0 до  $+\infty$ .

### <span id="page-6-0"></span>**2.3 Основные характеристики асинхронного двигателя**

Такие характеристики как скольжение и число пар полюсов были введены в предыдущем пункте. Число пар полюсов определяется конструкцией двигателя и, как правило, не изменяется. Скольжение рассчитывается для номинального режима.

Рассмотрим другие характеристики. Полная мощность электрического устройства на переменном токе состоит из мощности, расходуемой в активном сопротивлении *Р* и реактивной мощности *Q*. В комплексном представлении еѐ можно выразить как (*j* — комплексная единица):

$$
S = P + jQ.
$$

Мощность, расходуемая в активном сопротивлении, преобразуется в полезную работу или тепло, рассеиваемое в пространство, реактивная мощность обусловлена колебаниями энергии при создании и исчезновении магнитных и электрических полей. Энергия то запасается в полях реактивных элементов, то возвращается генератору, включѐнному в цепь. Реактивные токи, протекающие между генератором и реактивными приѐмниками, обладающими индуктивным и ѐмкостным сопротивлениями, бесполезно загружают линию и генератор и этим вызывают дополнительные потери энергии. Активная мощность определяется как среднее за период *Т* значение мгновенной мощности  $p(t) = I(t)U(t)$  (здесь *I*, *U* мгновенные значения):

$$
P = \frac{1}{T} \int_0^T p(t) dt.
$$

В цепях однофазного синусоидального тока активная мощность выражается как:

$$
P = U_{rms}I_{rms}cos\varphi, \tag{2}
$$

где *Urms* и *Irms* — действующие значения напряжения и тока, а *φ* — угол сдвига фаз между током и напряжением. Величина *cosφ* называется коэффициентом мощности. В любой электрической цепи активная мощность всей цепи равна сумме активных мощностей отдельных частей цепи. Для трѐхфазных цепей активная мощность определяется как сумма мощностей отдельных фаз:

$$
P = 3U_{rms}I_{rms}cos\varphi.
$$

С полной мощностью активная и реактивная мощности связаны как:

$$
P = Scos\varphi ,
$$
  
\n
$$
Q = Ssin\varphi ,
$$
  
\n
$$
S = \sqrt{P^2 + Q^2} .
$$

Таким образом, полную мощность можно определить как максимально возможную активную мощность (выделяемую на чисто резистивной нагрузке). Для однофазной цепи из (2) будет:

$$
S = U_{rms}I_{rms}.
$$

Коэффициент полезного действия определяется как отношение полезной работы двигателя к затраченной из сети энергии. Рассмотрим преобразование энергии в асинхронном двигателе (рис. 3).

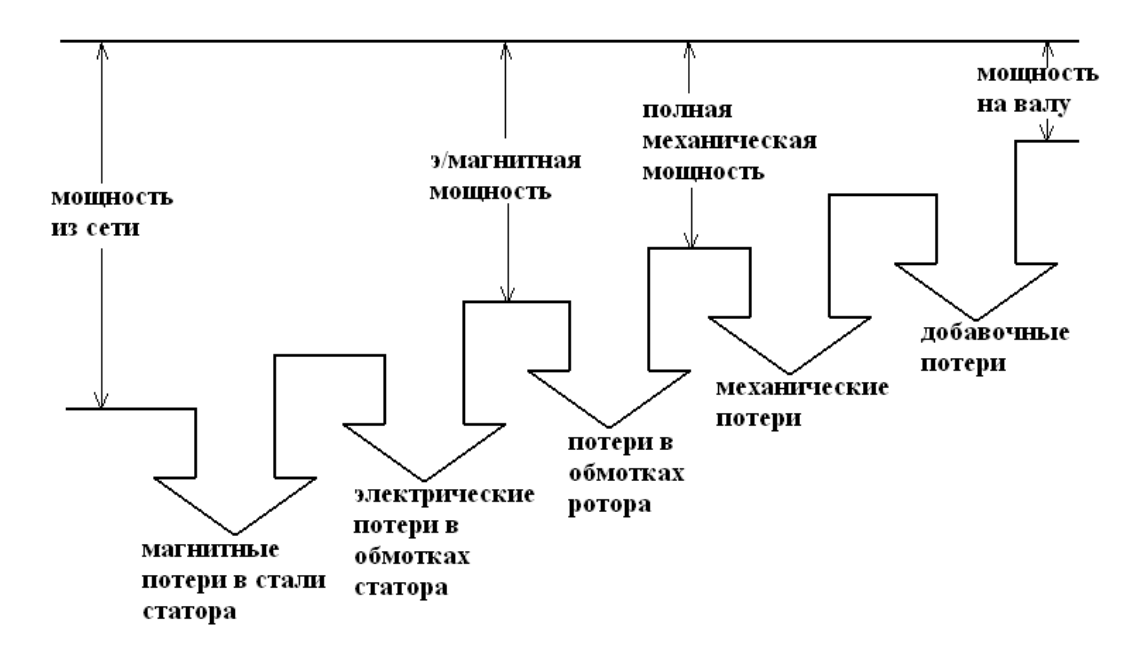

*Рис. 3. Схема преобразования энергии в асинхронном двигателе.*

Из сети в обмотку статора поступает активная мощность *Р*. Часть этой мощности расходуется на покрытие магнитных потерь в сердечнике статора, а также в обмотке статора на покрытие электрических потерь, обусловленных нагревом обмотки. Оставшаяся часть мощности при помощи магнитного потока передаѐтся на ротор и поэтому называется электромагнитной мощностью. Часть электромагнитной мощности затрачивается на покрытие электрических потерь в обмотке ротора, она пропорциональна скольжению. Поэтому работа асинхронного двигателя более экономична при малых скольжениях. Остальная часть электромагнитной мощности преобразуется в механическую мощность двигателя, называемую полной механической мощностью. Следует отметить, что в роторе двигателя возникают также и магнитные потери, но из-за небольшой частоты тока ротора ( $f_{rot} = sf_{stat}$ ) эти потери настолько малы, что ими обычно пренебрегают. Механическая мощность на валу двигателя (полезная) меньше полной механической мощности на величину механических и добавочных потерь. Механические потери обусловлены трением в подшипниках и трением вращающихся частей о воздух. Добавочные потери вызваны наличием в двигателе полей рассеяния и пульсацией в зубцах ротора и статора. Таким образом, КПД асинхронного двигателя

$$
\eta = \frac{P_{\text{Ha Bany}}}{P} = \frac{P - P_{\text{norepb}}}{P} = 1 - \frac{P_{\text{norepb}}}{P}.
$$

Благодаря отсутствию коллектора КПД асинхронных двигателей выше, чем у двигателей постоянного тока. В зависимости от величины мощности асинхронных двигателей их КПД при номинальной нагрузке может быть в пределах от 83% до 95%.

Мощность на валу двигателя связана с моментом силы *M* на валу и угловой скоростью *ω* следующим соотношением:

$$
P_{\text{Ha BANY}} = \omega M.
$$

Под механической характеристикой принято понимать зависимость частоты вращения ротора от электромагнитного момента  $n = f(M)$  (рис. 4).

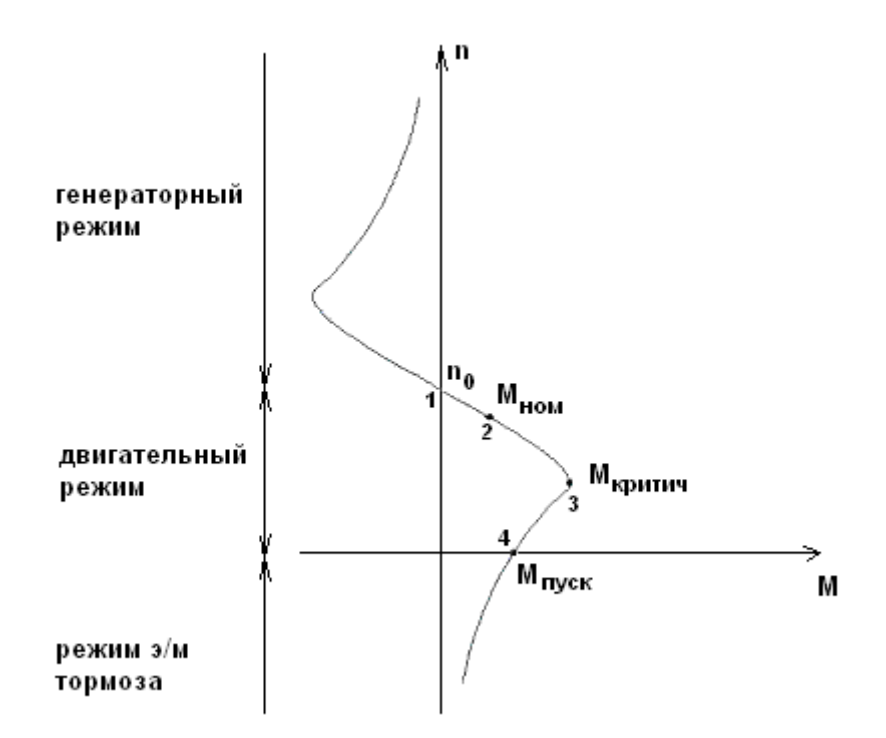

*Рис. 4. Механическая характеристика асинхронного двигателя.*

Участок 1–3 соответствует устойчивой работе, участок 3–4 — неустойчивой работе. Точка 1 *М* = 0, *n = n<sup>0</sup>* соответствует идеальному холостому ходу. *Мном* момент в номинальном режиме работы двигателя,  $M_{\text{known}}$  — критический момент, *Мпуск* — пусковой момент. Отношение критического момента к номинальному называют перегрузочной способностью двигателя:

$$
\lambda = \frac{M_{\text{Kph} \text{THH}}}{M_{\text{HOM}}} = 2 \div 3. \tag{3}
$$

Механическую характеристику можно рассчитать и построить по паспортным данным. *n<sup>0</sup>* рассчитывается по формуле (1). Номинальная частота вращения *n<sup>н</sup>* задается в паспорте. Номинальный момент рассчитывается по формулам:

$$
M_{\text{HOM}} = \frac{P_{\text{H}}}{\omega} \left[ \text{H} \cdot \text{M} = \frac{\text{Br}}{\text{paA/c}} \right],
$$
  

$$
\omega = \frac{2\pi n}{60} \left[ \frac{\text{paA}}{\text{c}} = \frac{2\pi}{60} \frac{\text{o6}}{\text{mH}} \right],
$$

здесь *Р<sup>н</sup>* — номинальная мощность (мощность на валу). Критический момент рассчитывается по формуле (3), перегрузочная способность *λ* задается в паспорте двигателя. Связь скольжения в номинальном режиме и критической точке задается формулой:

$$
S_{\text{KphTHY}} = S_{\text{HOM}} \left( \lambda + \sqrt{\lambda^2 - 1} \right).
$$

Пусковой момент вычисляют по формуле

$$
\lambda_{\text{nyCK}} = \frac{M_{\text{nyCK}}}{M_{\text{HOM}}},
$$

где *λпуск* — кратность пускового момента задается в паспорте.

Асинхронные двигатели имеют жесткую механическую характеристику, т.е. частота вращения ротора (участок 1–3) мало зависит от нагрузки на валу. Это одно из достоинств этих двигателей.

Пусковые свойства асинхронного двигателя оцениваются его пусковыми характеристиками:

- кратностью пускового тока  $\frac{I_{\text{HYCK}}}{I_{\text{HOM}}},$
- кратностью пускового момента  $\frac{M}{M}$  $\frac{M_{\text{HYCK}}}{M_{\text{HOM}}},$
- продолжительностью разгона двигателя и плавностью пуска.

Лучшими характеристиками считаются уменьшенные кратность пускового тока и продолжительность разгона и увеличенная кратность пускового момента.

В начальный момент пуска, когда ротор неподвижен, двигатель потребляет максимальную мощность из сети, следовательно, ток статора также будет максимальным. В номинальном режиме, когда ротор вращается с постоянной скоростью, активная мощность расходуется только на поддержание этого вращения и ток статора уменьшается. Для асинхронных двигателей пусковой ток может в несколько раз превышать номинальный ток при этом кратность пускового момента будет не столь высока. Пусковой ток не представляет опасности для двигателя, поскольку он быстро спадает и не может вызвать перегрева обмоток машин. Но значительный бросок тока в цепи двигателя влияет на питающую сеть и при недостаточной мощности последней это влияние может выразиться в заметных колебаниях напряжения сети. Для маломощных двигателей с  $\frac{r_{\text{nyCK}}}{I_{\text{flow}}}$  < 7 допускается непосредственное включение двигателя в цепь (прямой пуск). Для мощных двигателей необходимо применять специальные способы пуска, например, уменьшение питающего напряжения, переключение обмоток со схемы «звезда» на схему «треугольник» в процессе пуска двигателя, введение реостатов в цепь ротора (фазный ротор). В лабораторной работе используются два способа включения для уменьшения пускового тока: пуск через балластное сопротивление статора и пуск с фазным регулированием. Включение активного сопротивления в цепь статора во время разгона двигателя уменьшает пусковой ток. Под фазным регулированием подразумевается постепенное увеличение (а не скачком, как при прямом пуске) поступающей к двигателю активной мощности путѐм включения питающего напряжения в различные моменты времени, соответствующие разным фазам.

При включении двигателя можно выделить два вида переходных процессов: электромагнитные и электромеханические. Постоянная времени *τэ/м* электромагнитных процессов, отвечающая за установление токов и напряжений в обмотках двигателя, состоящих из катушек с индуктивностью *L* и активных сопротивлений *R*, равна *L/R*. Электромеханическая постоянная времени *τ<sup>м</sup>* на порядок больше *τэ/м*, поэтому, время разгона двигателя определяется в основном ею. Рассмотрим, чему равна электромеханическая постоянная времени. Основное уравнение динамики для вращательного движения ротора записывается как:

$$
J\frac{d\omega}{dt} = M_{9/M} - M_{\text{Harpysku}},\tag{4}
$$

где *J* — момент инерции ротора. Пусть нагрузочный момент *Мнагрузки* равен нулю (холостой ход двигателя) и для идеализированного двигателя введѐм линейную зависимость электромагнитного момента *Мэ/м* от частоты вращения:

$$
M_{\rm 3/M} = M_{\rm nyck} \left( 1 - \frac{\omega}{\omega_0} \right). \tag{5}
$$

Объединяя уравнения (4) и (5), получаем:

$$
\frac{d\omega}{dt} + \frac{M_{\text{nyCK}}\omega}{J\omega_0} = \frac{M_{\text{nyCK}}}{J}.
$$
\n(6)

Решением этого уравнения будет  $\omega = \omega_0 \left( 1 - exp \left( - \frac{t}{\epsilon_0} \right) \right)$  $\left(\frac{\tau}{\tau_M}\right)$ ), где  $\tau_M$  электромеханическая постоянная времени. После подстановки этого решения в

уравнение (6) можно найти:

$$
\tau_{\rm M} = \frac{J\omega_0}{M_{\rm nycx}}\,. \tag{7}
$$

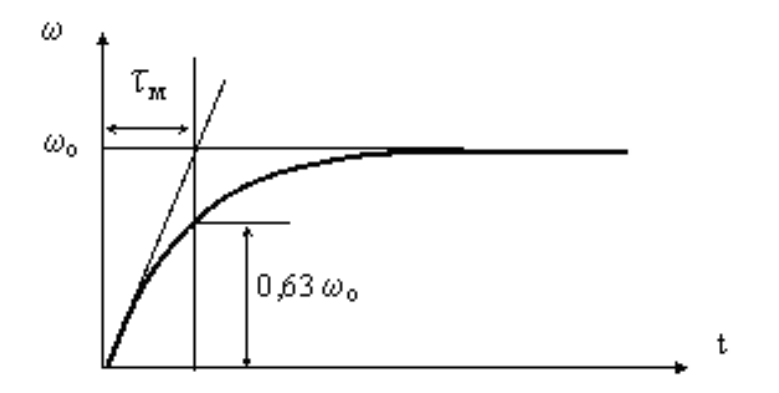

*Рис. 5. Кривая разгона двигателя при пуске на холостом ходу.*

Отсюда физический смысл *τ<sup>м</sup>* можно определить как характерное время, необходимое для разгона двигателя от неподвижного состояния до достижения скорости холостого хода при постоянном моменте на валу *Мпуск* и нулевой внешней нагрузке (точнее время, за которое двигатель разгонится до  $(1-\exp(-1))\omega_0 = 0.63\omega_0$ (рис. 5)). На практике, *Мпуск* уменьшается при разгоне и внешняя нагрузка также может зависеть от частоты вращения, поэтому действительное время разгона двигателя оказывается больше, рассчитанного по формуле (7).

Параметры асинхронного двигателя приводятся в паспорте двигателя и в каталогах. Паспорт — небольшая металлическая табличка, прикрепленная к корпусу статора. Номинальными называют параметры, которые двигатель может выдерживать в течение всего срока эксплуатации.

В пункте 4.6 приведены паспортные и каталожные данные используемых в лабораторной работе двигателей.

#### <span id="page-11-0"></span>**2.4 Математическая модель асинхронного двигателя**

Статор и ротор асинхронного двигателя можно упрощѐнно представить как три одинаковые катушки, расположенные под углами 120 градусов, с сопротивлениями *R<sup>S</sup>* — статора и *R<sup>R</sup>* — ротора (рис. 6). Обозначим фазные напряжения на катушках статора *UA*, *U<sup>B</sup>* и *UC*, напряжения на катушках ротора *Ua*,  $U_b$ ,  $U_c$  равны нулю (беличья клетка).

Можно написать систему из шести дифференциальных уравнений для мгновенных фазных напряжений обмоток статора и ротора (для каждой из обмоток статора *А*, *В*, *С* и ротора *а*, *b*, *c*):

$$
U_{A,B,C} = R_s i_{A,B,C} + \frac{d\Phi_{A,B,C}}{dt},
$$
  
\n
$$
U_{a,b,c} = R_R i_{a,b,c} + \frac{d\Phi_{a,b,c}}{dt} = 0.
$$
\n(8)

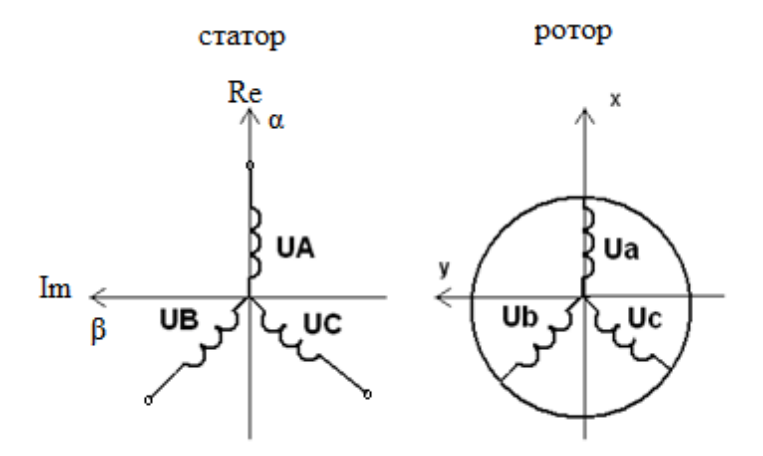

*Рис. 6. Схема асинхронного двигателя.*

Потоки *Ф* через катушки статора и ротора зависят от взаимного расположения катушек и при вращении ротора изменяются со временем. Также, частота индуцированного тока в роторе отличается от частоты тока в статоре. Для решения такой системы используется стандартный метод перехода к результирующим комплексным функциям (или преобразование Парка). Этот метод позволяет перейти к системе обыкновенных дифференциальных уравнений с постоянными коэффициентами, понизить порядок системы уравнений и искать стационарное решение для статора и ротора в виде гармонических функций с одинаковой частотой  $I_0$ ехр $(j\omega_0 t)$ .

Выразим фазные токи, напряжения и потокосцепления через результирующие комплексные функции. Введем комплексную плоскость α, β, неподвижную относительно статора (действительная ось α совпадает с фазой *А*) (рис. 6). Введем новые величины — результирующие комплексные функции:

$$
\vec{\iota} = \frac{2}{3} \left( i_A + e^{j\frac{2\pi}{3}} i_B + e^{j\frac{4\pi}{3}} i_C \right) = I_0 e^{j\omega_0 t} = I_\alpha + jI_\beta
$$

Проекции результирующей комплексной функции тока на оси фаз равны соответствующим фазным токам:

$$
i_A = Re(\vec{t}),
$$
  
\n
$$
i_B = Re\left(\vec{t}e^{j\frac{2\pi}{3}}\right),
$$
  
\n
$$
i_C = Re\left(\vec{t}e^{j\frac{4\pi}{3}}\right).
$$

Для ротора комплексная плоскость обозначена как *x*, *y*.

Переход из фазного представления к результирующим комплексным функциям и обратно на примере токов статора можно записать как:

$$
\begin{cases}\nI_{\alpha} = \text{Re}(\vec{i}) = i_{A}, \\
I_{\beta} = \text{Im}(\vec{i}) = \frac{(i_{B} - i_{C})}{\sqrt{3}}, \\
i_{B} = -\frac{1}{2}I_{\alpha} + \frac{\sqrt{3}}{2}I_{\beta}, \\
i_{C} = -\frac{1}{2}I_{\alpha} - \frac{\sqrt{3}}{2}I_{\beta}.\n\end{cases}
$$
\n(9)

Для этих уравнений удобно использовать матричную запись:

$$
\begin{pmatrix} I_{\alpha} \\ I_{\beta} \end{pmatrix} = \begin{pmatrix} 1 & 0 & 0 \\ 0 & \frac{1}{\sqrt{3}} & -\frac{1}{\sqrt{3}} \end{pmatrix} \begin{pmatrix} i_{A} \\ i_{B} \\ i_{C} \end{pmatrix}, \qquad \qquad \begin{pmatrix} i_{A} \\ i_{B} \\ i_{C} \end{pmatrix} = \begin{pmatrix} 1 & 0 \\ -\frac{1}{2} & \frac{\sqrt{3}}{2} \\ -\frac{1}{2} & -\frac{\sqrt{3}}{2} \end{pmatrix} \begin{pmatrix} I_{\alpha} \\ I_{\beta} \end{pmatrix}.
$$

Для ротора символы  $\alpha$ ,  $\beta$  заменятся на *x*, *y* и *A*, *B*, *C* — на *a*, *e*, *c* соответственно. Это преобразование позволяет перейти от трёх линейно зависимых уравнений для статора и ротора к двум линейно независимым, т.е. понизить порядок системы.

Угол поворота ротора относительно статора  $\theta$  изменяется со временем. В общем случае угловая скорость

$$
\omega(t) = \frac{d\theta}{dt} \,. \tag{10}
$$

Для стационарного случая  $\theta = \omega t$ . Преобразования поворота на угол  $\theta$ , позволяющие переходить во вращающуюся систему отсчёта ротора и неподвижную - статора, приведены в (11) в виде системы уравнений и в матричном виде.

$$
\begin{cases}\nI_x = I_\alpha \cos \theta + I_\beta \sin \theta, \\
I_y = -I_\alpha \sin \theta + I_\beta \cos \theta, \\
I_\alpha = I_x \cos \theta - I_y \sin \theta, \\
I_\beta = I_x \sin \theta + I_y \cos \theta,\n\end{cases}\n\qquad\n\begin{pmatrix}\nI_x \\
I_y\n\end{pmatrix} = \begin{pmatrix}\n\cos \theta & \sin \theta \\
-\sin \theta & \cos \theta\n\end{pmatrix} \begin{pmatrix}\nI_\alpha \\
I_\beta\n\end{pmatrix},\n\qquad (11)
$$

Эти преобразования позволяют избавиться от переменных коэффициентов в системе уравнений.

Считаем, что все обмотки ротора и статора имеют одинаковую площадь сечения, и отличаются только направлениями нормалей к плоскостям, в которых они расположены. Напишем связь потоков и токов в катушках ротора и статора через индуктивности.  $L_s$  — индуктивность катушки статора. Взаимные индуктивности катушек статора получаются умножением  $L<sub>s</sub>$  на угол между нормалями соответствующих катушек, это следует из определения потока, и из того, что все катушки одинаковые:

$$
\Phi = \left| \vec{B} \right| \left| \vec{S} \right| \cos \alpha.
$$

 $L_m$  — взаимная индуктивность катушек ротора и статора, если направления соответствующих им нормалей совпадают (катушки располагаются точно одна напротив другой). В общем виде взаимные индуктивности также пропорциональны косинусу угла между катушками.  $L_R$  — индуктивность катушек ротора. В общем виде выражения удобно записать в матричном виде:

$$
\begin{pmatrix}\n\Phi_{A} \\
\Phi_{B} \\
\Phi_{C}\n\end{pmatrix} = L_{s} \begin{pmatrix}\n1 & \cos\frac{2\pi}{3} & \cos\frac{4\pi}{3} \\
\cos\left(-\frac{2\pi}{3}\right) & 1 & \cos\frac{2\pi}{3} \\
\cos\left(-\frac{4\pi}{3}\right) & \cos\left(-\frac{2\pi}{3}\right) & 1\n\end{pmatrix} \begin{pmatrix}\n\frac{\cos(\theta)}{i_{A}} - \frac{2\pi}{3} + \theta \\
\cos\left(-\frac{4\pi}{3} + \theta\right) & \cos(\theta) & \cos\left(\frac{2\pi}{3} + \theta\right) \\
\cos\left(-\frac{4\pi}{3}\right) & \cos\left(-\frac{2\pi}{3}\right) & 1\n\end{pmatrix} \begin{pmatrix}\n\frac{\cos(\theta)}{i_{B}} - \frac{2\pi}{3} + \theta \\
\cos\left(-\frac{4\pi}{3} + \theta\right) & \cos\left(-\frac{2\pi}{3} + \theta\right) & \cos\left(\frac{2\pi}{3} + \theta\right) \\
\cos\left(-\frac{4\pi}{3} + \theta\right) & \cos\left(\frac{4\pi}{3} + \theta\right) & \cos\left(\frac{4\pi}{3} + \theta\right) \\
\frac{1}{2} - \frac{1}{2} & 1 & -\frac{1}{2} \begin{vmatrix}\ni_{A} \\
i_{B} \\
i_{C}\n\end{vmatrix} + L_{m} \begin{pmatrix}\n\cos(\theta) & \cos\left(\frac{2\pi}{3} + \theta\right) & \cos\left(\frac{4\pi}{3} + \theta\right) \\
\cos(\theta) & \cos\left(\frac{2\pi}{3} + \theta\right) & \cos\left(\frac{2\pi}{3} + \theta\right) \\
\frac{1}{2} - \frac{1}{2} & 1\n\end{pmatrix} \begin{pmatrix}\ni_{B} \\
i_{C}\n\end{pmatrix} + L_{m} \begin{pmatrix}\n\cos(\theta) & \cos\left(\frac{2\pi}{3} + \theta\right) & \cos\left(\frac{4\pi}{3} + \theta\right) \\
\cos(\theta) & \cos\left(\frac{2\pi}{3} + \theta\right) & \cos(\theta)\n\end{pmatrix} \begin{pmatrix}\ni_{B} \\
i_{B} \\
i_{C}\n\end{pmatrix},
$$
\n(12)

Систему уравнений (8) и связь между токами и потоками в катушках (12), используя преобразования (9) и (10), можно записать в следующем виде:

$$
\begin{cases}\n\frac{d}{dt}\left(\Phi_{s}^{\alpha}\right) = \left(U_{s}^{\alpha}\right) - R_{s}\left(I_{s}^{\alpha}\right), \\
\frac{d}{dt}\left(\Phi_{R}^{\alpha}\right) = \omega\begin{pmatrix}0 & -1\\1 & 0\end{pmatrix}\left(\Phi_{R}^{\alpha}\right) - R_{R}\left(I_{R}^{\alpha}\right), \\
\frac{d}{dt}\left(\Phi_{R}^{\alpha}\right) = \omega\begin{pmatrix}0 & -1\\1 & 0\end{pmatrix}\left(\Phi_{R}^{\alpha}\right) - R_{R}\left(I_{R}^{\alpha}\right), \\
\left(\Phi_{s}^{\alpha}\right) = L_{s}\left(I_{s}^{\alpha}\right) + L_{m}\left(I_{R}^{\alpha}\right), \\
\left(\Phi_{R}^{\alpha}\right) = L_{R}\left(I_{R}^{\alpha}\right) + L_{m}\left(I_{S}^{\alpha}\right),\n\end{cases}
$$
\n(13)

где новые коэффициенты индуктивностей, обозначенные звёздочкой, связаны со старыми, как  $L^* = \frac{3}{2}L$  и не зависят от поворота ротора. Здесь показано четыре дифференциальных уравнения и пять неизвестных):  $I_s^{\alpha}$ ,  $I_s^{\beta}$ ,  $I_R^{\alpha}$ ,  $I_R^{\beta}$ ,  $\omega$  (потоки можно выразить через токи, напряжения  $U_s^{\alpha}$ ,  $U_s^{\beta}$  либо задаются источником, либо рассчитываются из внешней цепи. Эту систему нужно добавить уравнениями механики (4) и (5) и уравнением связи электромагнитного момента с электрическими характеристиками двигателя:

$$
M_{s/M} = \frac{3}{2} \Big( \Phi_{s}{}^{\alpha} I_{s}{}^{\beta} - I_{s}{}^{\alpha} \Phi_{s}{}^{\beta} \Big)
$$
 (14)

Также нужно учесть начальные условия.

### <span id="page-14-0"></span>**2.5 Принцип работы коллекторного двигателя постоянного тока**

В лабораторной работе двигатель постоянного тока выступает в качестве нагрузки на валу для асинхронного двигателя и не изучается отдельно, поэтому вспомним только принцип работы двигателя постоянного тока и основные термины с ним связанные.

Неподвижная часть электрической машины постоянного тока (статор) состоит из постоянного магнита и называется индуктором, а подвижная (ротор) — из электромагнита с явно выраженными полюсами и называется якорем. На рис. 7 схематически показан эксперимент, демонстрирующий работу электрической машины в двигательном режиме. На схеме индуктор — неподвижный постоянный магнит, полюса которого обозначены буквами *S*, *N* южный и северный соответственно. Якорь — вращающаяся рамка с током. Конструкции реальных двигателей отличаются геометрией сердечников, числом обмоток, наличием или отсутствием постоянных магнитов, но принцип работы остаѐтся прежним. Через катушку ротора проходит постоянный ток (направление от «+» источника питания к «-»), магнитное поле которого (для случая, показанного на рис. 7, направлено вверх) взаимодействует с магнитным полем постоянного магнита (направлено от *N* к *S*). Под действием вращающего момента э/магнитных сил, ротор начнѐт поворачиваться (направление поворота указано стрелками) так, что направление его вектора магнитной индукции будет стремиться совпасть с направлением поля статора. В положении, когда направления векторов магнитной индукции статора и ротора совпадают, вращающий момент равен нулю. При дальнейшем повороте ротора по инерции появляется вращающий момент, направленный в противоположную сторону и тормозящий движение ротора.

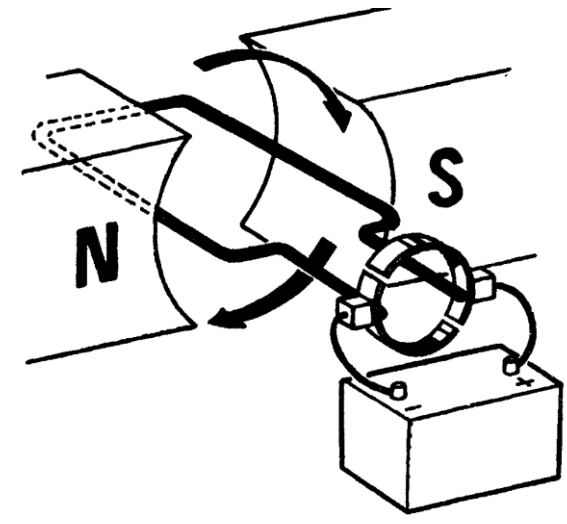

*Рис. 7. Упрощѐнная схема коллекторного двигателя постоянного тока.*

Для того чтобы ротор вращался в одну сторону в данном типе двигателей используется коллекторно-щѐточный узел. Его функцией является подвод и переключение направления тока в обмотках ротора. Коллекторно-щѐточный узел обычно представляет собой кольцо из изолированных друг от друга пластинконтактов (ламелей), расположенных вдоль оси ротора, по которым скользят подвижные контакты (щѐтки). На рис. 7 показаны два изолированных друг от друга жестко закрепленных полукольца, к которым подсоединены контакты источника. По этим полукольцам, проворачиваясь, скользят концы рамки с током. Направление тока в рамке меняется в зависимости от подключения к разным полукольцам.

Существуют и другие конструкции коллекторного узла. Коллекторнощѐточный узел является наиболее слабым звеном коллекторного двигателя, щѐтки часто размыкают и замыкают пластины-контакты коллектора ротора, как следствие при работе двигателя происходят переходные процессы в обмотках ротора, эти процессы приводят к искрению и износу коллектора.

#### <span id="page-15-0"></span>**2.6 Математическая модель двигателя постоянного тока**

Система уравнений для двигателя постоянного тока, также как и для асинхронного двигателя, состоит из уравнения механики для вращательного движения ротора (4), уравнений Кирхгофа и уравнения для электромагнитного потока.

Электрические уравнения можно получить, основываясь на упрощѐнной схеме двигателя постоянного тока (рис. 8). Якорь принято обозначать окружностью, показывая этим, что он вращается (рис. 8 а). На рис. 8 б показана более подробная схема двигателя. Якорь состоит из катушки с сопротивлением *Rя*, индуктивностью *L<sup>я</sup>* и индуцированной ЭДС. Обмотка возбуждения (индуктор) показана на схеме катушкой *ОВ* с сопротивлением *R<sup>и</sup>* и индуктивностью *Lи*. Взаимная индуктивность между якорем и индуктором обозначается как *Lяи*.

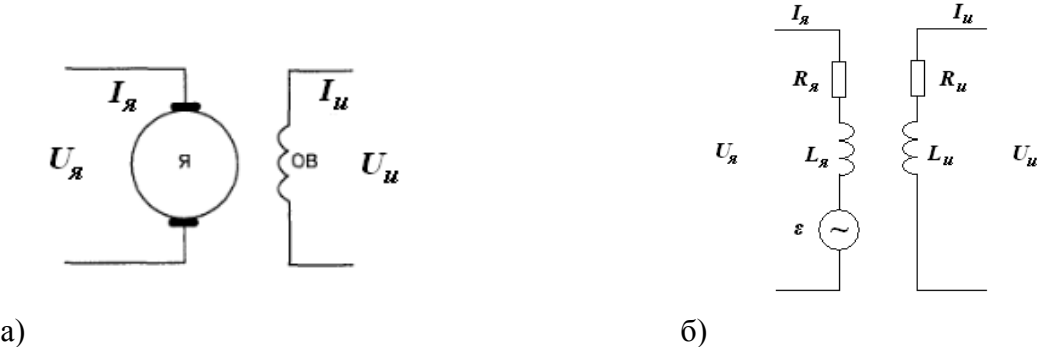

*Рис. 8. Схема двигателя постоянного тока.*

Уравнения Кирхгофа будут:

$$
U_{a} = L_{a} \frac{dI_{a}}{dt} + I_{a}R_{a} + \varepsilon(\omega),
$$
  
\n
$$
U_{u} = L_{u} \frac{dI_{u}}{dt} + I_{u}R_{u}.
$$
\n(15)

Индуцированная ЭДС  $\varepsilon$  зависит от частоты вращения якоря  $\omega$ .

$$
\varepsilon(\omega) = L_{\rm au} I_{\rm u} \omega. \tag{16}
$$

Электромагнитный момент записывается как:

$$
M_{\nu/M} = L_{\nu} I_{\nu} I_{\nu}.
$$
 (17)

Для решения системы нужно задать начальные условия.

#### <span id="page-16-0"></span>2.7 Вопросы для самоконтроля

- 1. Как получить врашающееся магнитное поле внутри двигателя?
- 2. Какое магнитное поле внутри асинхронного двигателя? Двигателя постоянного тока?
- 3. Почему магнитопроводы электрических машин набирают из тонких стальных листов?
- 4. Почему двигатель называется асинхронным?
- 5. Как определяется скольжение асинхронного двигателя, какие процессы оно описывает?
- 6. В каких пределах может изменяться скольжение для разных режимов асинхронного двигателя
- 7. Чем определяется число пар полюсов асинхронного двигателя?
- 8. Что такое номинальный режим работы устройства?
- 9. Как определяется коэффициент мошности устройства? Какое его значение выголнее?
- 10. Как определяется активная мощность для трёхфазных цепей?
- 11. Как связана мощность на валу двигателя с моментом силы на валу?
- 12. Какие участки механической характеристики асинхронного двигателя можно промерить в эксперименте?
- 13. Почему у асинхронного двигателя пусковые токи и моменты больше номинальных?
- 14. Зачем нужно стремиться уменьшать кратность пускового тока для асинхронного двигателя?
- 15. Какой режим включения асинхронного двигателя называется прямой пуск? Какие опасности он может представлять?
- 16. Лля чего применяется пуск асинхронного лвигателя через балластное сопротивление, фазное регулирование? В чем состоят эти методы?
- 17. Каков физический смысл электромеханической постоянной времени?
- 18. Почему для асинхронного двигателя частота индуцированного тока в роторе отличается от частоты тока в статоре? В какую сторону?
- 19. Для чего применяется преобразование Парка?

### <span id="page-16-1"></span>3 МОДЕЛИРОВАНИЕ

B библиотеке Simulink $\rightarrow$ Simscape $\rightarrow$ Specialized Technology $\rightarrow$ Machines есть блоки асинхронного двигателя и двигателя постоянного тока. Математические модели, описывающие эти блоки, соответствуют приведённым в данном описании (формулы (4), (13), (14), (15)–(17)). Кажлый блок имеет клеммы для подключения электрической цепи (отмечены квадратиками) и цифровые входы и выходы (отмечены стрелками). Выход блока, отмеченный буквой «т» представляет собой вектор, содержащий основные неизвестные (такие как фазные токи и напряжения ротора и статора, скорость вращения ротора, потоки через катушки и т.д.). Вход  $T_m$ - обозначает механический момент на валу. Пользователь сам должен выбирать зависимости, описывающие *T<sup>m</sup>* и задавать их внешними блоками. Если *T<sup>m</sup>* > 0, то машина работает в двигательном режиме, если  $T_m < 0$ , то в генераторном. Также предусмотрен вариант, когда два двигателя насажены на один вал. Тогда для одного из двигателей в качестве входной величины выбирается частота вращения , при этом значение момента инерции *J* для этого двигателя будет игнорироваться. Поэтому, общий момент инерции двух двигателей и вала задаѐтся в параметрах другого двигателя.

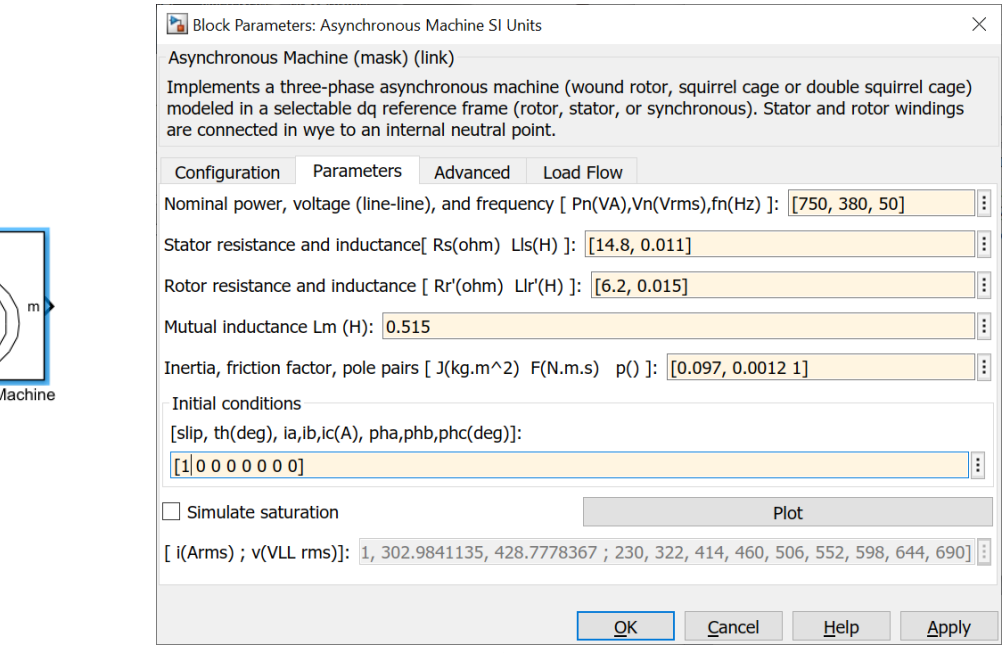

*Рис. 9. Иконка и окно параметров блока асинхронного двигателя.*

SLL Inits

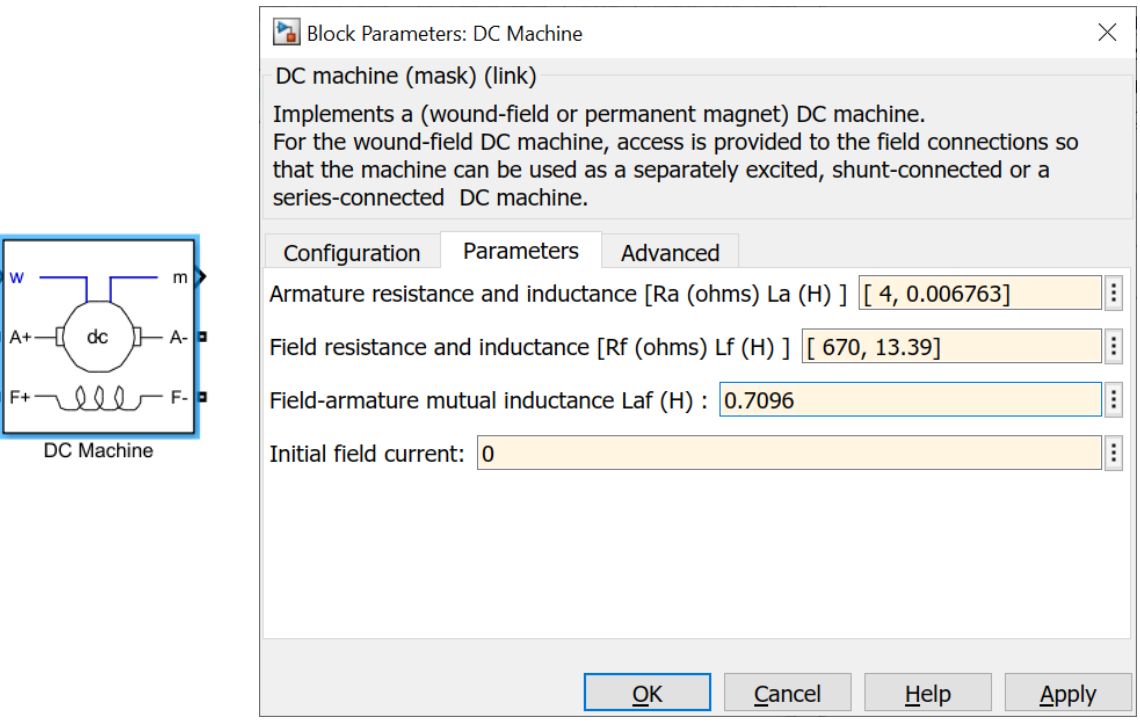

*Рис. 10. Иконка и окно параметров блока двигателя постоянного тока*.

Для асинхронного двигателя можно выбрать фазный ротор (Wound) или «беличью клетку» (Squirrel-cage). На рис. 9 показана иконка блока асинхронный двигатель с ротором «беличья клетка» и окно параметров этого блока. *А*, *В*, *С* клеммы включения в трѐхфазную цепь. В качестве начальных условий задаѐтся вектор [скольжение (slip), угол поворота, амплитуда тока статора фазы *A*, фазы *B*, фазы *C*, фазовый сдвиг тока статора фазы *A*, фазы *B*, фазы *C*. Если скольжение равно 1, следовательно, ротор неподвижен.

На рис. 10 показана иконка и окно параметров для блока двигателя постоянного тока. При таком включении (частота вращения задаѐтся как внешний параметр) в блоке решаются только электрические уравнения (15), (16). Уравнения механики будут решаться в блоке асинхронный двигатель. Буквой «А» (armature) обозначаются клеммы цепи якоря, а буквой «F» (field) — клеммы цепи индуктора.

На рис. 11 показана Симулинк-модель включения асинхронного двигателя с двигателем постоянно тока в качестве нагрузки на валу. Асинхронный двигатель включен в трѐхфазную цепь. Обозначение сопротивлений соответствует обозначению на функциональной схеме стенда. Рассчитанные значения частоты вращения асинхронного двигателя из блока Goto [omega] (обозначен голубым цветом) передаются как входной параметр двигателя постоянного тока в блок From [omega]. Рассчитанные двигателем постоянного тока значения электромагнитного момента блоком Goto1 [*Te*] передаются как вынуждающий момент асинхронного двигателя в блок From1 [*Те*]. Измерительные осциллографы обозначены розовым цветом.

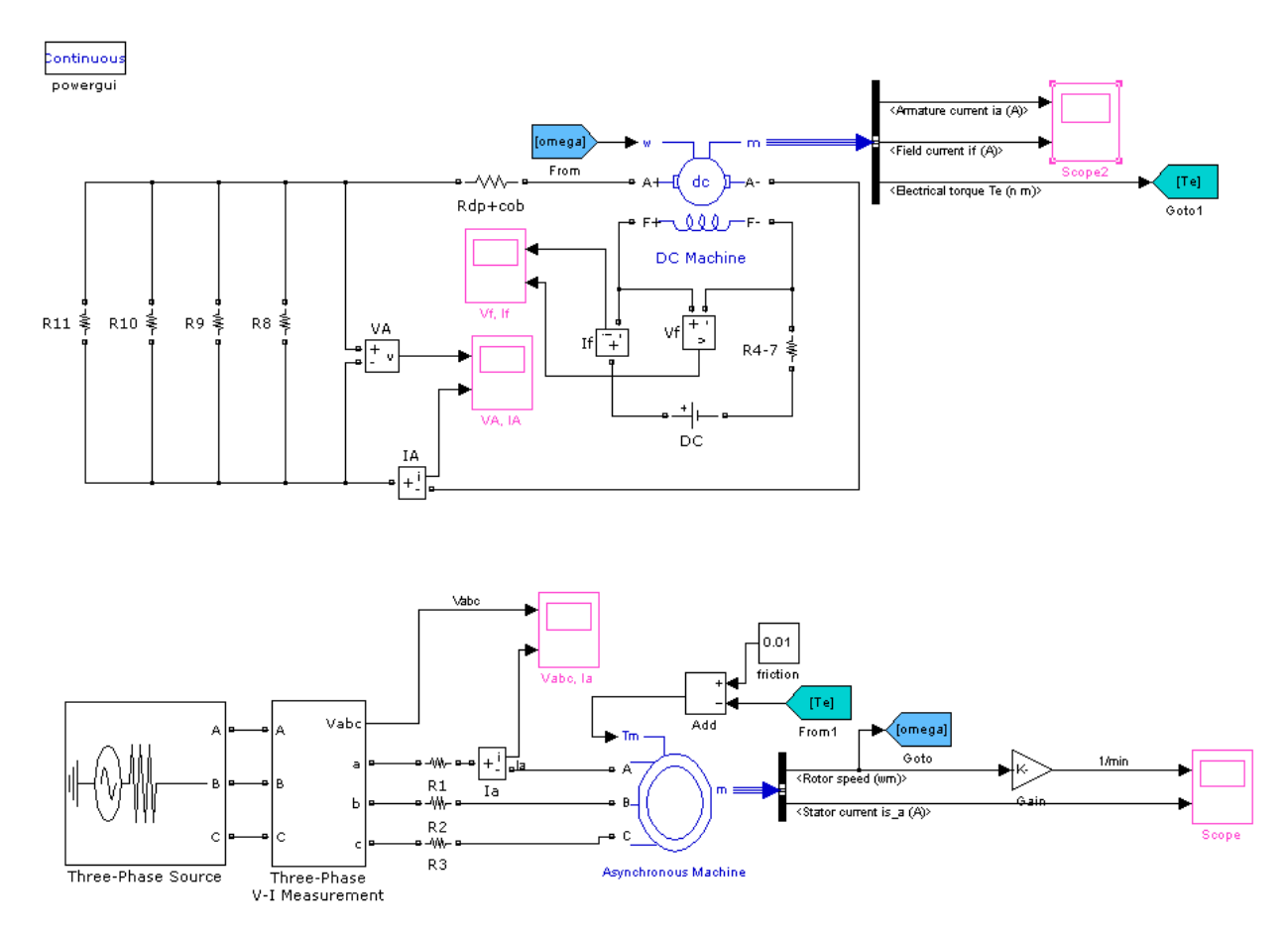

*Рис. 11. Симулинк-модель асинхронного двигателя с двигателем постоянного тока в качестве нагрузки.*

# <span id="page-19-0"></span>**4 ПРАКТИЧЕСКАЯ ЧАСТЬ**

### <span id="page-19-1"></span>**4.1 Описание лабораторной установки**

Лабораторная установка состоит из испытательного стенда, электромашинного агрегата и компьютера с платой АЦП со специальным программным обеспечением для сбора и обработки данных. Компьютер с испытательным стендом соединяются с помощью модуля интерфейсов. Испытательный стенд, внешний вид которого показан на рис. 12, предназначен для питания, управления электромашинным агрегатом и связи с компьютером. На передней панели стенда выведены органы управления, индикации и выходные разъѐмы. Они объединены в три группы по назначению. В верхней части находятся две тройки лампочек, показывающих включение стенда в трѐхфазную цепь питания и включение пакетного выключателя. Пакетный выключатель и предохранители для каждой фазы находятся в группе 3.

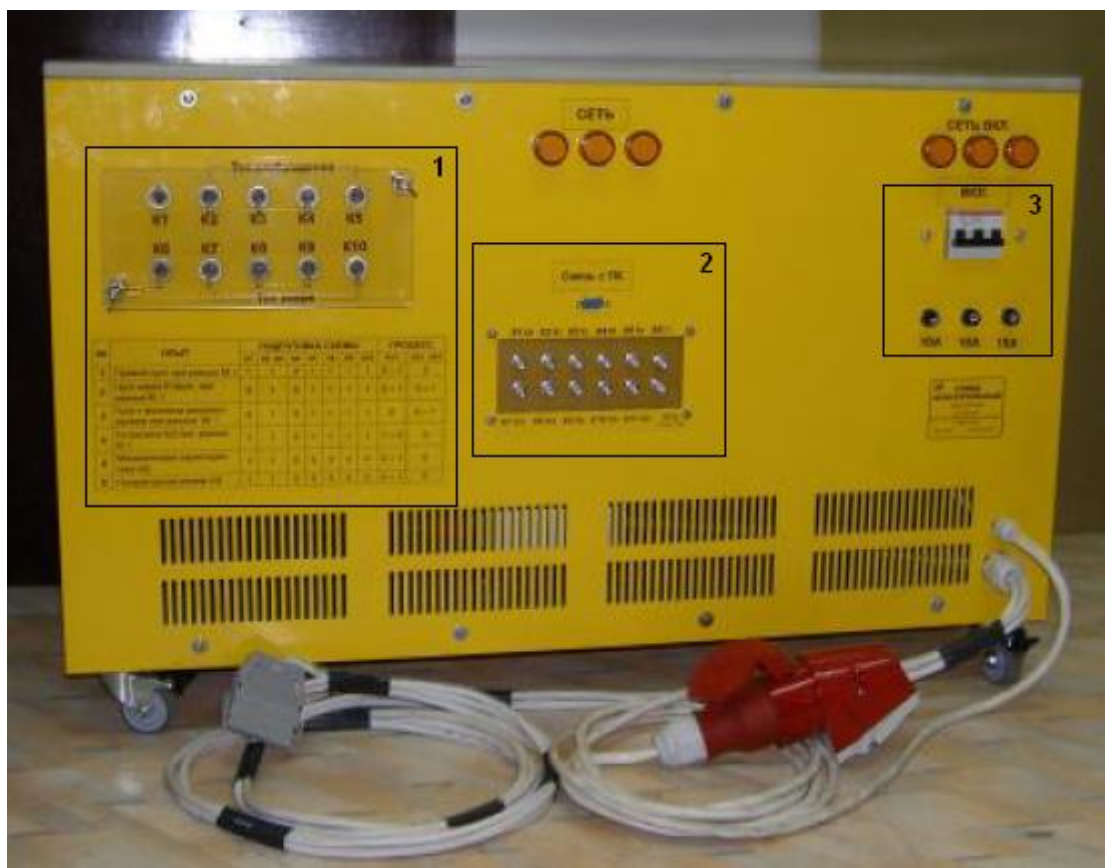

*Рис. 12. Общий вид испытательного стенда.*

В группе 1 находятся тумблеры К1…К10, включающие реостаты в цепях питания и нагрузки двигателей. Подробнее с назначением этих реостатов можно познакомиться на функциональной схеме рис. 15. Положение тумблера «вверх» означает, что ключ замкнут, «вниз» — разомкнут. Под тумблерами нарисована таблица (Таблица 1), помогающая студенту разобраться с положением ключей

К1…К10 для шести предусмотренных на этой установке экспериментов. «1» ключ замкнут, «0» — разомкнут.

| N <sub>o</sub> | Опыт                                                   |          |      |          | Подготовка схемы |          |    |          | Процесс                             |                   | Особенности                                                                                 |
|----------------|--------------------------------------------------------|----------|------|----------|------------------|----------|----|----------|-------------------------------------|-------------------|---------------------------------------------------------------------------------------------|
|                |                                                        | Кl       | K2K5 | K6       | K7               | K8       | K9 | K10      | KV1                                 | <b>VS1VS3</b>     |                                                                                             |
| $\mathbf{1}$   | Прямой пуск при<br>разных $Mc, J$                      | 1        | 1    | $\bf{0}$ | 1                | ı        | ı  | L        | $0 \rightarrow 1$                   | $\bf{0}$          | Последовательное<br>отключение К7К10.<br>Запись результатов по 7<br>каналам                 |
| $\overline{2}$ | Пуск через <i>R балл</i> .<br>при разных $Mc, J$       | $\bf{0}$ | ı    | $\bf{0}$ | 1                | ı        | 1  | ı        | $0 \rightarrow 1$                   | $0 \rightarrow 1$ | VS1VS3 с задержкой к<br>KV1. Ф произвольное.<br>Остальное см. опыт 1.                       |
| 3              | Пуск с фазовым<br>регулированием при<br>разных $Mc, J$ | $\theta$ | ı    | $\bf{0}$ | ı                | ı        | ı  |          | $\theta$                            | $0 \rightarrow 1$ | VS1VS3 измен. o от<br>150° до 30° плавно.<br>Остальное см. опыт 1.                          |
| $\overline{4}$ | Остановка АД при<br>разных $Mc, J$                     | ı        | ı    | 0        | 1                | ı        | 1  | L        | $\mathbf{l} \rightarrow \mathbf{0}$ | $\bf{0}$          | Последовательное<br>отключение К7К10.<br>Запись результатов по 7<br>каналам. После опыта 1. |
| 5              | Механическая<br>характеристика АД                      | ı        | ı    | $\theta$ | $\theta$         | 0        | 0  | $\theta$ | $0 \rightarrow 1$                   | $\theta$          | Последовательное<br>замыкание К7. К10.<br>Запись результатов по 7<br>каналам                |
| 6              | Генераторный<br>режим АД                               | ı        | ı    | 0        | $\theta$         | $\theta$ | 0  | 0        | $0 \rightarrow 1$                   | $\theta$          | Последовательное<br>размыкание К2К4.<br>Запись результатов по 7<br>каналам.                 |

*Таблица 1. Положения тумблеров для шести экспериментов.*

Возможные эксперименты при разных механической нагрузке на валу и моменте инерции ротора:

- 1. прямой пуск асинхронного двигателя;
- 2. пуск через балластное сопротивление;
- 3. пуск с фазовым регулированием;
- 4. остановка асинхронного двигателя;
- 5. измерение механической характеристики двигателя;
- 6. генераторный режим асинхронного двигателя.

|                   |                                   | Коэф.                                                              |                             |
|-------------------|-----------------------------------|--------------------------------------------------------------------|-----------------------------|
| Обозначение       | Наименование                      | преобразования,                                                    | Примечание                  |
|                   |                                   | коэф. деления                                                      |                             |
| X1 Ia             | Ток АД (фаза а)                   | $Ia=25 A \rightarrow Ux1=5 B$                                      | Uх1 не более $\pm 3,0B$     |
| $X2$ Ib           | Ток АД (фаза b)                   | Ib=25 A $\rightarrow$ Ux2=5 B                                      | $Ux2$ не более $\pm 3.0B$   |
| X3 Ic             | Ток АД (фаза с)                   | Ic=25 A $\rightarrow$ Ux3=5 B                                      | $Ux3$ не более $\pm 3.0 B$  |
| $X4$ IB           | Ток возбуждения                   | $I_B = 25 \text{ A} \rightarrow \text{U} \text{x} 4 = 5 \text{ B}$ | $Ux4$ не более $\pm 3.0 B$  |
| X5 Ія             | Ток якоря                         | $I_x=25 \text{ A} \rightarrow \text{Ux5}=5 \text{ B}$              | Uх5 не более $\pm$ 3.0 В    |
| X6 n              | Обороты двигателя                 | 1 Гц $\rightarrow$ 3 об./мин.                                      | $Ux6$ не более + 5,0 В      |
| X7 Ua             | Напряжение на обмотке АД (фаза а) | 1:60                                                               | $Ux7$ не более $\pm 5.0 B$  |
| X8 Ub             | Напряжение на обмотке АД (фаза b) | 1:60                                                               | UX8 не более $\pm$ 5.0 В    |
| X9 Uc             | Напряжение на обмотке АД (фаза с) | 1:60                                                               | $Ux9$ не более $\pm 5.0 B$  |
| $X10$ UB          | Напряжение обмотки возбуждения    | 1:60                                                               | $Ux10$ не более $\pm 5.0$ В |
| X11 Uя            | Напряжение обмотки якоря          | 1:60                                                               | Ux11 не более $\pm$ 5,0 В   |
|                   | Импульс синхронизации             |                                                                    |                             |
| $X12$ Синхр., 5 В | (положительный перепад при        | 1:1                                                                | $Ux12$ не более +5,0 В      |
|                   | замыкании KV1)                    |                                                                    |                             |

*Таблица 2. Перечень выходных разъѐмов стенда.*

Группа 2 представляет собой разъѐмы для связи с АЦП и ПК. Обозначение разъѐмов и измеряемых величин, а также коэффициенты преобразования для восстановления значений измеряемых величин при самостоятельной обработке, приведены в таблице 2. Разъѐмы X1…X11 должны быть соединены с помощью модуля интерфейсов с каналами платы АЦП. Последовательный коммуникационный порт ПК должен быть соединѐн с разъѐмом «Связь с ПК» на стенде.

Электромашинный агрегат выполнен в виде тележки, на которой расположены асинхронный двигатель, маховик, нагрузочная машина постоянного тока и разъѐм для подключения кабеля питания от стенда (рис. 13). Маховик закрыт кожухом, под которым помещены также два дополнительных нагрузочных кольца, с помощью которых может быть увеличен момент инерции вращающихся масс агрегата *J*.

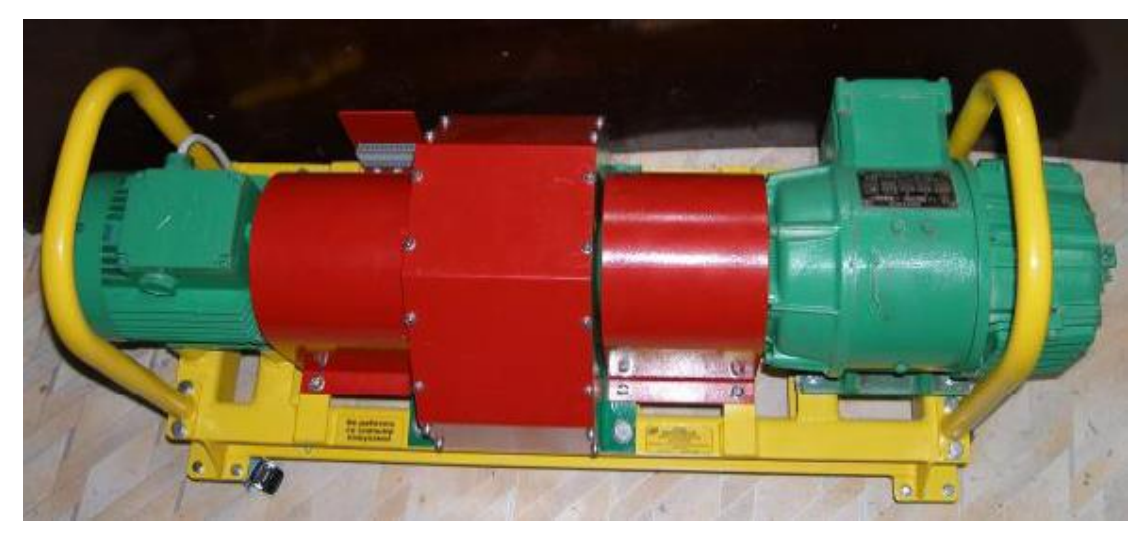

*Рис. 13. Внешний вид электромашинного агрегата.*

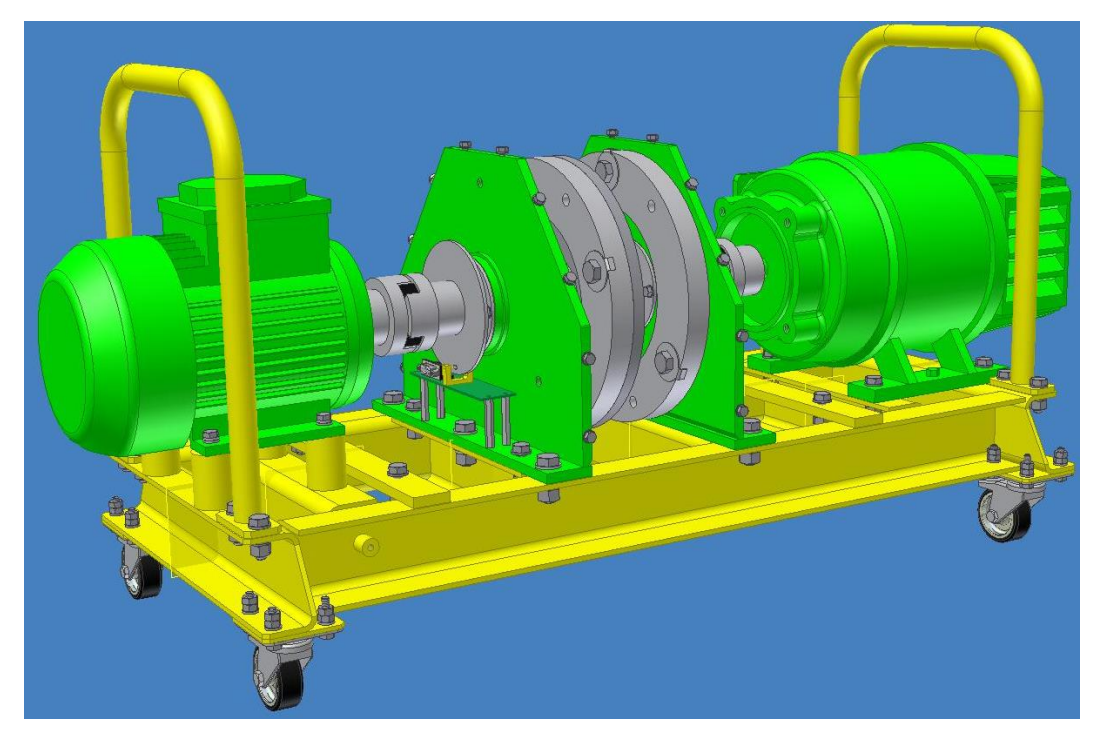

*Рис. 14. Электромашинный агрегат без кожухов.*

Под кожухом со стороны асинхронного двигателя расположена плата датчиков оборотов. На этой плате находится оптопара с открытым оптическим каналом. Оптопара состоит из излучателя света (светодиода) и фотоприѐмника между которыми находится диск с 20 отверстиями. Диск жѐстко связан с валом двигателя. Таким образом, при разгоне и остановке двигателя, сигнал, передаваемый на измерительный канал X6, представляет собой последовательность импульсов с переменной длительностью. Студенту необходимо продумать и осуществить алгоритм, вычисляющий из этого сигнала частоту вращения вала. На рис. 14 показан электромашинный агрегат без кожухов. Видно, что асинхронный двигатель (слева), нагрузочные кольца и двигатель постоянного тока (справа) насажены на один вал.

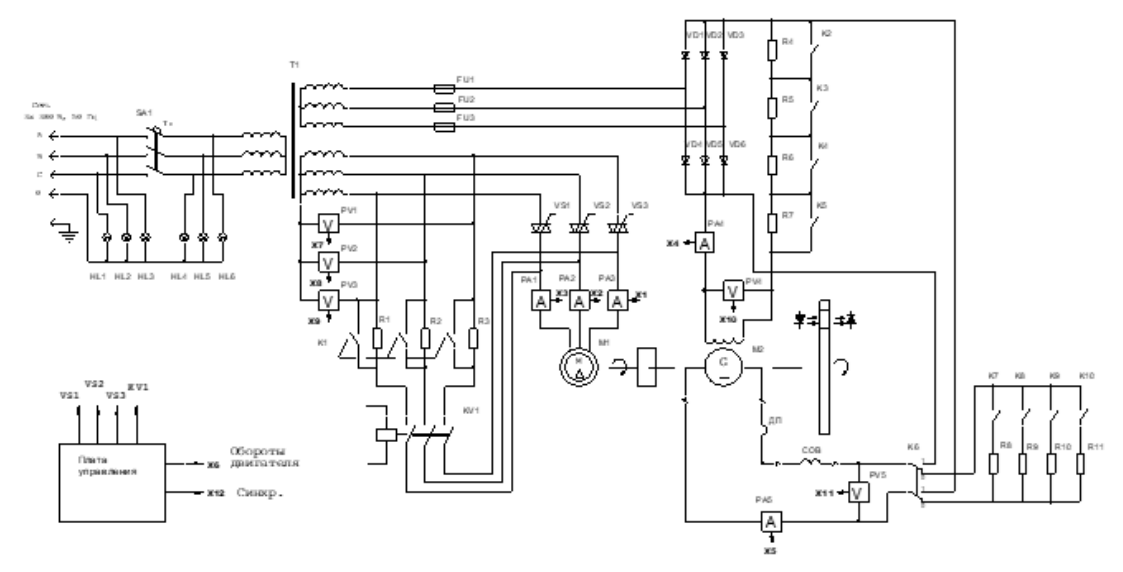

*Рис. 15. Функциональная схема стенда.*

На рис. 15 приведена функциональная схема стенда. При замыкании пакетного выключателя SA1 загорается вторая тройка лампочек LH4…LH6 и напряжение поступает на трансформатор Т1. Датчики тока РА1…РА5 и датчики напряжения РV1…PV5 представляют собой приборы выполненные на основе эффекта Холла с гальванической развязкой между первичной (силовой) и вторичной (измерительной) цепями. Цепь, питающая асинхронный двигатель М1, изображена в центре. Плата управления по команде с ПК включает двигатель с помощью реле KV1 или симисторов VS1…VS3 и выдаѐт сигнал синхронизации на внешний разъём X12. Симистор — полупроводниковый прибор, играющий в схеме роль управляемого выключателя. В закрытом состоянии проводимость между управляемыми электродами симистра равна нулю. При подаче напряжения на управляющий электрод, возникает проводимость между управляемыми электродами. Причѐм, в открытом состоянии симистор проводит ток в обоих направлениях. Сопротивления R1…R3 являются балластными сопротивлениями в цепи асинхронного двигателя и включаются при разомкнутом ключе К1. Мы видим, что эта часть схемы позволяет изменять способы включения асинхронного двигателя: прямое включение (ключи К1 и KV1 закрыты, симисторы не проводят ток), пуск через балластное сопротивление (ключ К1 открыт, KV1 закрыт, симисторы не проводят ток) и фазовое регулирование (ключи К1 и KV1 открыты, симисторы включаются в определѐнные моменты времени по управляющему сигналу).

Правая часть схемы представляет собой цепи, питающие якорь и индуктор двигателя постоянного тока М2.

На рис. 16 выделена механическая часть схемы: асинхронный двигатель М1 (с питающими фазными напряжениями *А*, *В*, *С* и обмотками соединѐнными по схеме «треугольник»), двигатель постоянного тока М2 (состоящий из цепи якоря G с дополнительными катушками ДП и СОВ и цепи индуктора с питанием постоянным напряжением), между ними схематически изображены нагрузочные кольца на общем валу и справа схематически изображѐн датчик оборотов.

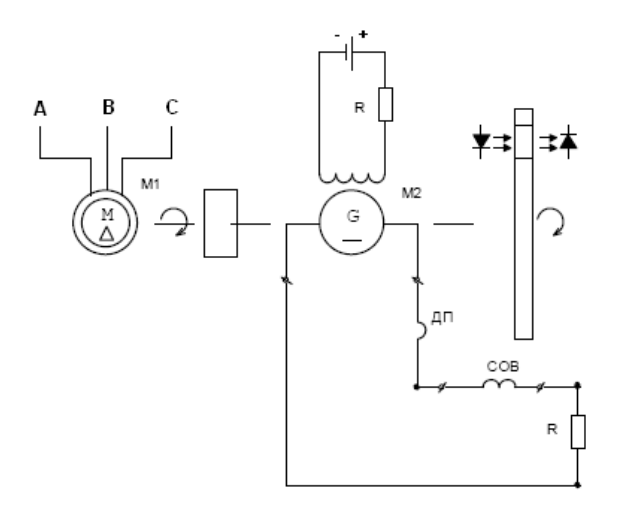

*Рис. 16. Механическая часть схемы стенда.*

FU1…FU3 на рис. 15 предохранители. Индуктор питается выпрямленным на диодном мостике VD1…VD6 напряжением от трансформатора Т1. Ключи К2…К5 позволяют регулировать сопротивления в цепи индуктора. Ключи К7…К10 включают дополнительные сопротивления в цепь якоря, позволяя регулировать нагрузочный момент двигателя постоянного тока.

Для регистрации сигналов используется плата сбора данных NI-6221 фирмы National Instruments. Измерение и сохранение результатов в каждом опыте осуществляется при помощи программы «LabWork\_02\_01.exe». По указанию преподавателя студент может собирать данные с помощью пакета Data Acquisition Toolbox программы MATLAB без использования уже готового интерфейса «LabWork\_02\_01.exe».

При помощи программы «LabWork\_02.exe» осуществляется связь и передача команд в плату управления, расположенную в испытательном стенде. При использовании программы «LabWork 02.exe» после подачи питания на испытательный стенд в окне программы из выпадающего списка, расположенного справа сверху, следует выбрать название последовательного коммуникационного порта ПК, подключѐнного к стенду («COM1», «COM2» и т.д.). Наличие связи со стендом обозначается надписью зелѐного цвета «Соедин.» в окне программы, отсутствие связи — надписью чѐрного цвета «Нет соед.».

Разъѐмы модуля интерфейсов входы АЦП «канал 1» – «канал 7» должны быть соединены коаксиальными кабелями с разъѐмами испытательного стенда X1, X4, X5, X6, X7, X10, X11 соответственно. В окне программы измерения «LabWork 02 01.exe» для удобства приведена таблица соединений разъёмов.

Соединение кабелей следует выполнять при выключенном питании испытательного стенда. Перед выполнением работ стенд и электромашинный агрегат должны быть соединены между собой кабелем питания и каждый в отдельности заземлены. Поворотные ролики тележек стенда и электромашинного агрегата должны быть застопорены. Опыт «генераторный режим асинхронного двигателя» следует выполнять только в присутствии преподавателя. После каждого эксперимента выключать питание измерительного стенда, избегая перегревания двигателей.

Приведѐм примеры выполнения некоторых лабораторных работ с использованием готового интерфейса «LabWork\_02\_01.exe».

### <span id="page-24-0"></span>**4.2 Прямой пуск при разных нагрузочных моментах**

Проверить правильность подключения соединений установки. На ПК запустить программы «LabWork\_02.exe» и «LabWork\_02\_01.exe». Выставить тумблеры переключения режимов на испытательном стенде (К1–К5, К7–К10 включены, К6 — отключѐн). При данном подключении нагрузочная машина (двигатель постоянного тока) стартует в генераторном режиме с номинальным возбуждением и минимальным сопротивлением в цепи якоря, т.е. создаёт на валу асинхронного двигателя момент сопротивления с максимальным нарастанием.

Подать питание на испытательный стенд. После установки соединения с испытательным стендом в окне программы «LabWork\_02.exe» из выпадающего списка, расположенного в центре, следует выбрать пункт «Прямой пуск при разных *Мс*, *J*» (рис. 17).

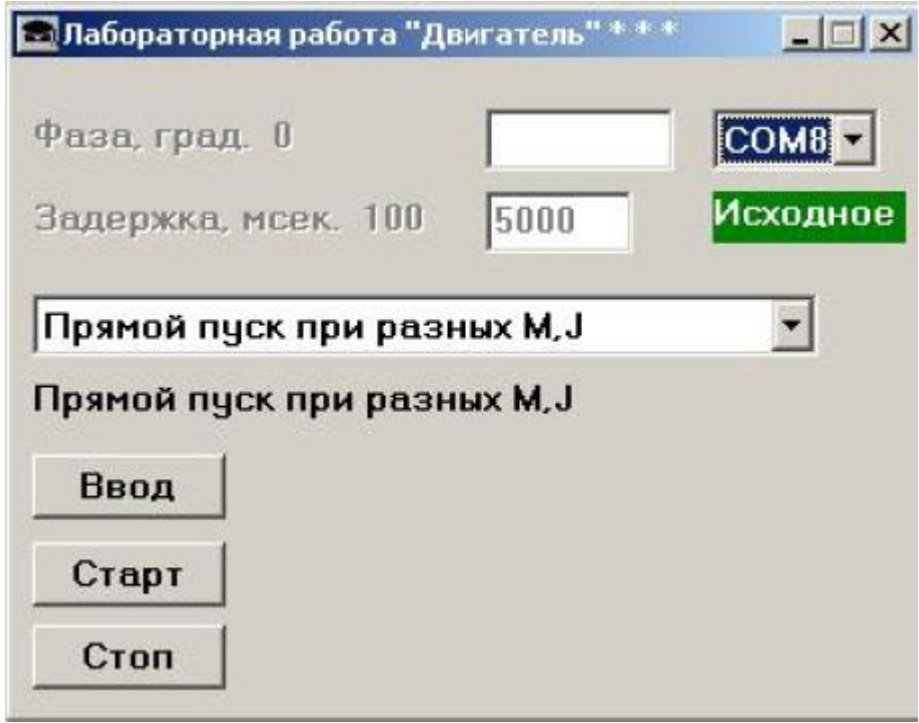

*Рис 17. Окно программы «LabWork\_02.exe».*

Записать выбранный режим работы в плату управления стендом нажатием кнопки «Ввод». Название выбранного режима должно отобразиться в окне программы над кнопкой «Ввод».

В окне программы измерения «LabWork 02 01.exe» нажать кнопку «СТАРТ», после этого нажать кнопку «Старт» в окне программы управления «LabWork 02.exe». После стабилизации частоты вращения двигателя через равные интервалы времени (около 5 секунд) последовательно отключить тумблеры К7...К10. При этом будет происходить уменьшение момента сопротивления на валу двигателя и выход его на новое (увеличенное) значение частоты врашения.

В окне программы управления «LabWork 02.exe» нажать кнопку «Стоп», дождавшись остановки двигателя нажать кнопку «СТОП» в окне программы измерения «LabWork 02 01.exe», после чего в графическом окне отобразятся графики зависимостей измеряемых величин от времени.

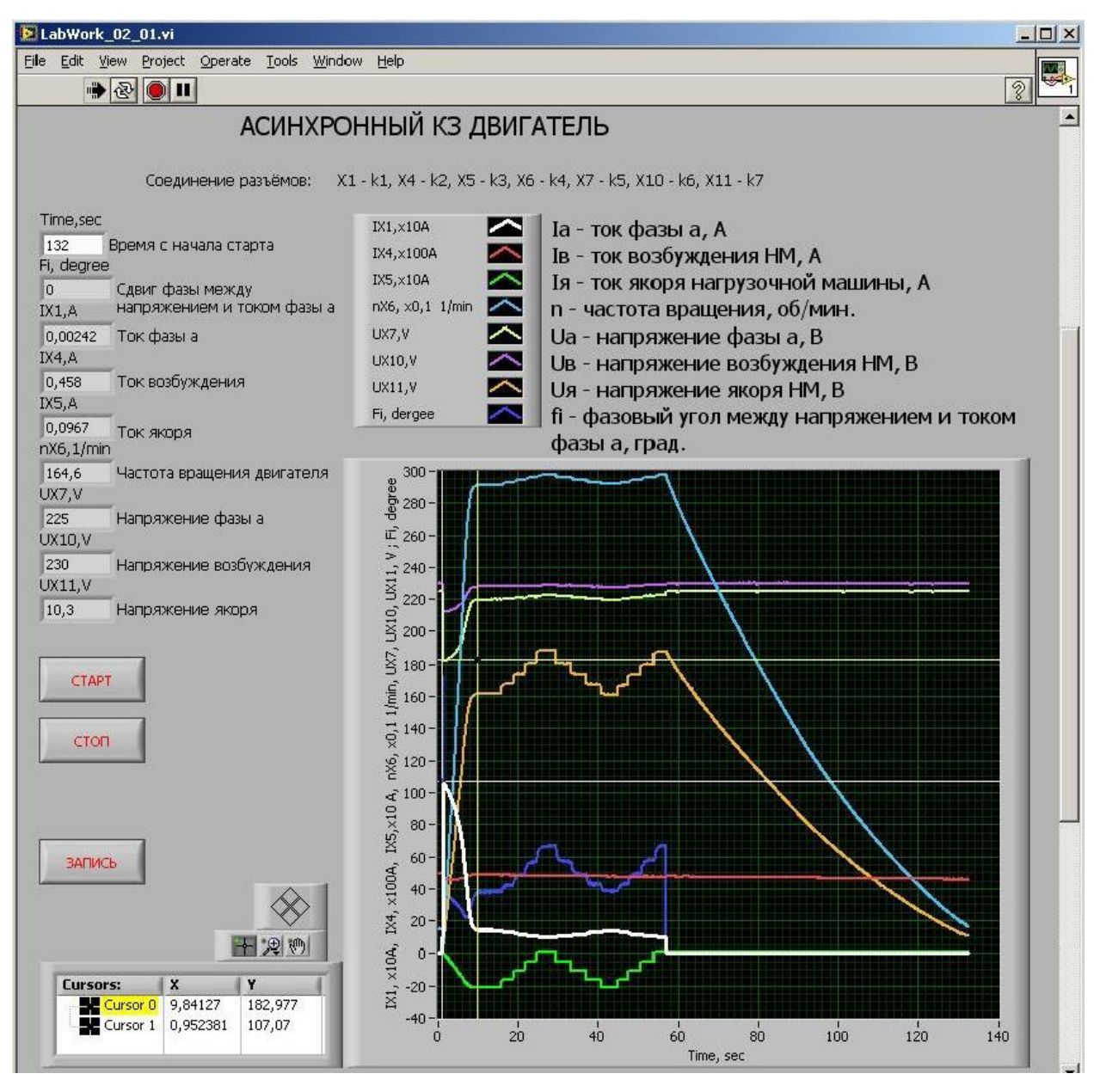

Рис. 18. Окно программы «LabWork 02 01.exe».

Снять питание с измерительного стенда. Сохранить полученные результаты нажатием кнопки «ЗАПИСЬ» в окне программы измерения «LabWork 02 01.exe», в предложенном диалоге написать имя файла для записи данных. Табличные данные сохраняются в формате Exel — расширение файла \*.xls, графические данные сохраняются в формате с расширением \*.bmp. Сохранённый массив данных содержит уже обработанные значения измеряемых переменных:

- $I_a$  ток фазы *a*, A;
- $I_6$  ток возбуждения нагрузочной машины, A;
- $I<sub>a</sub>$  ток якоря нагрузочной машины, A;
- $n$  частота вращения, об/мин;
- $\bullet$  *U<sub>a</sub>* напряжение фазы *a*, B;
- $\bullet$  *f<sub>i</sub>* фазовый угол между напряжением и током фазы *a*, град;
- $U_{\beta}$  напряжение возбуждения нагрузочной машины, B;
- $U_s$  напряжение якоря нагрузочной машины, **B**.

На рис. 18 показан общий вид окна программы «LabWork\_02\_01.exe». Жѐлтое и белое перекрестия — это курсоры Cursor 0 и Cursor 1, положение которых показано в левом нижнем окне. Выбирая соответствующие пункты меню над этим окном, можно менять положение курсоров и масштаб графиков.

### <span id="page-26-0"></span>**4.3 Пуск через балластное сопротивление и с фазовым регулированием при разных нагрузочных моментах**

Как и в предыдущем случае, необходимо проверить правильность подключения установки, включить программы «LabWork\_02.exe» и «LabWork 02 01.exe». Выставить тумблеры переключения режимов на испытательном стенде в соответствии с выполняемыми измерениями.

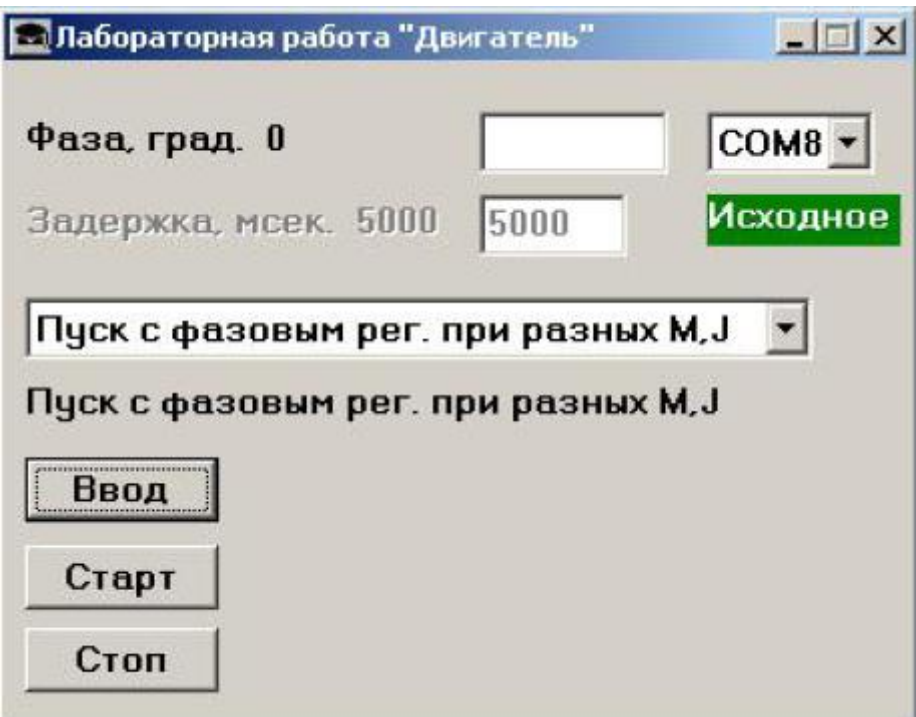

*Рис. 19. Окно программы «LabWork\_02.exe».*

<span id="page-26-1"></span>В выпадающем списке программы «LabWork\_02.exe» выбрать «Пуск через Rбалл. при разных М, J» или «Пуск с фазовым рег. при разных М, J». В каждом случае активизируется поле «Задержка, мсек.» или «Фаза, град.», в котором можно вводить задержку по времени для включения симисторов или задержку по фазе (рис. 19*[Рис.](#page-26-1)* ).

Для режима «Пуск через Rбалл. при разных М, J» в цепь статора асинхронного двигателя введены балластные сопротивления и в течение времени, равного времени задержки, происходит разгон двигателя до промежуточной скорости по искусственной механической характеристике. После этого откроются симисторы VS1…VS3 и зашунтируют балластные резисторы в цепи питания двигателя R1…R3. Двигатель продолжит разгон по естественной механической характеристике и выйдет на установившийся режим.

После стабилизации частоты вращения двигателя последовательно отключить тумблеры K7…K10 через равные интервалы времени около 5 сек. При этом будет происходить уменьшение момента сопротивления на валу двигателя и выход его на новое (увеличенное) значение частоты вращения.

Для режима «Пуск с фазовым рег. при разных М, J» возможны два варианта управления пуском:

- с ручным уменьшением угла отпирания от 150 до 30 град. через 10 град., с шагом по времени около 3 с;
- с автоматическим уменьшением угла отпирания от 150 до 30 град. со скоростью 10 град./с и 5 град./с.

Тумблеры на испытательном стенде выставлены так, что балласта в цепи статора асинхронного двигателя нет, магнитный поток нагрузочной машины номинальный, сопротивление балласта в цепи якоря нагрузочной машины минимально, т.е. пуск будет происходить с максимальным нарастанием момента сопротивления.

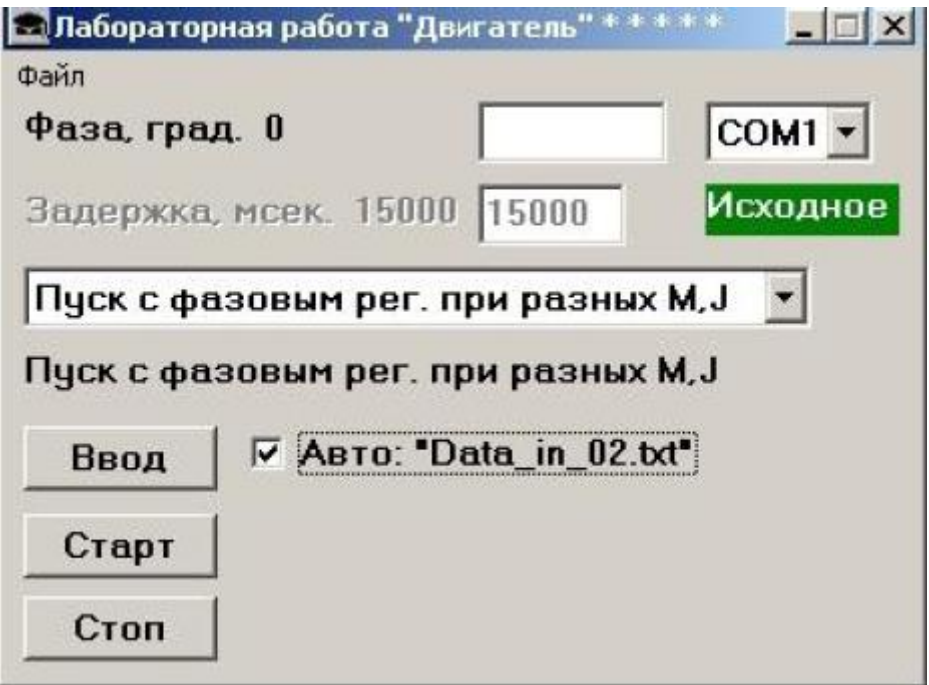

*Рис. 20. Окно программы «LabWork\_02\_auto.exe».*

Для ручного фазового регулирования предварительно перед пуском двигателя в поле ввода фазового угла ввести значение 120 град. В окне программы измерения «LabWork\_02\_01.exe» нажать кнопку «СТАРТ», после этого нажать кнопку «Старт» в окне программы управления «LabWork\_02.exe». Через равные интервалы времени в поле ввода фазового угла вводить последовательно значения 110, 100, 90, 80, 70, 60, 50, 40, 30 град. При этом каждый раз нужно нажимать кнопку «Ввод» в окне или клавишу «Enter» на клавиатуре. После стабилизации частоты вращения двигателя последовательно ввести фазовые задержки 40, 50, 60, 70, 80, 90, 100, 110, 120, 130 град. через приблизительно равные интервалы времени. Дождавшись остановки двигателя нажать кнопку «СТОП» в окне программы измерения «LabWork 02 01.exe» и потом кнопку «Стоп» в окне программы управления «LabWork\_02.exe».

|            | Data_in_02.txt - Блокнот |                   |                                          |
|------------|--------------------------|-------------------|------------------------------------------|
| Файл       |                          | Правка Формат Вид | Справка                                  |
| 150        |                          |                   | Файл данных управления электродвигателем |
| 150        |                          |                   |                                          |
| 145        |                          |                   |                                          |
| 145        |                          |                   |                                          |
| 140        |                          |                   |                                          |
| 140        |                          |                   |                                          |
| 135<br>135 |                          |                   |                                          |
| 130        |                          |                   |                                          |
| 130        |                          |                   |                                          |
| 125        |                          |                   |                                          |
| 125        |                          |                   |                                          |
| 120        |                          |                   |                                          |
| 120        |                          |                   |                                          |
| 115<br>115 |                          |                   |                                          |
| 110        |                          |                   |                                          |
| 110        |                          |                   |                                          |
| 105        |                          |                   |                                          |
| 105        |                          |                   |                                          |
| 100        |                          |                   |                                          |
| 100<br>95  |                          |                   |                                          |
| 95         |                          |                   |                                          |
| 90         |                          |                   |                                          |
| 90         |                          |                   |                                          |
| 85         |                          |                   |                                          |
| 85         |                          |                   |                                          |
| 80<br>80   |                          |                   |                                          |
|            |                          |                   |                                          |

*Рис. 21. Структура текстового файла автоматического управления.*

Для автоматического фазового регулирования на ПК запустить программы «LabWork\_02\_01.exe» и «LabWork\_02\_auto.exe». Обратить особое внимание на то, чтобы в каталоге из которого запускается программа «LabWork 02 auto.exe» находилась динамическая библиотека «TimerMan.dll». Общий вид окна программы «LabWork\_02\_auto.exe» показан на рис. 20.

Это окно отличается от окна программы «LabWork\_02.exe» наличием дополнительного меню «Файл» и опцией выбора режима автоматического управления «Авто». В главном меню «Файл» выбрать пункт «Открыть…», в предложенном диалоге выбрать текстовый файл автоматического управления. Файл (рис. 21), начиная со второй строки, содержит последовательность фазовых задержек в градусах. Программа управления «LabWork\_02\_auto.exe» записывает данную последовательность фазовых задержек в контроллер платы управления через каждые 500 мс. По завершению чтения последовательности фазовых задержек автоматически подаѐтся команда остановки двигателя.

После открытия файла автоматического управления следует выбрать опцию «Авто», при этом в наименовании опции отобразится имя текущего файла автоматического управления. Измерения проводятся так же, как и с помощью программы «LabWork\_02.exe». Не забывайте после окончания измерений выключать питание испытательного стенда.

**Внимание!** При возникновении аварийной ситуации во время автоматического выполнения программы, следует нажать кнопку «Стоп» в окне программы «LabWork\_02\_auto.exe» не дожидаясь окончания выполнения программы, а при необходимости отключить питание испытательного стенда!

### <span id="page-29-0"></span>**4.4 Генераторный режим асинхронного двигателя**

Вывод двигателя в генераторный режим производится следующим образом: после прямого пуска асинхронного двигателя нагрузочная машина переключается на питание якоря от отдельного источника выпрямленного напряжения и, ослабляя поле нагрузочной машины вводом сопротивлений в цепь обмотки возбуждения, увеличивается частота вращения двигателя выше синхронной. Т.к. в генераторном режиме двигатель легко может быть выведен из строя, данная работа должна выполняться только под присмотром преподавателя.

Проверить правильность подключения соединений установки. На ПК запустить программы «LabWork\_02.exe» и «LabWork\_02\_01.exe». Выставить тумблеры переключения режимов на испытательном стенде (К1–К5, — включены, К6, К7–К10 — отключены). При этом магнитный поток нагрузочной машины номинальный, а нагрузка якоря отключена.

Подать питание на испытательный стенд, в окне программы «LabWork 02.exe» выбрать «Генераторный режим АД». Порядок включения программ остаѐтся прежним: сначала «LabWork\_02\_01.exe» и затем «LabWork\_02.exe». После стабилизации частоты вращения двигателя перевести тумблер К6 в положение «1». Это соответствует переключению якоря нагрузочной машины на питание от независимого источника. Затем последовательно отключить тумблеры К2…К4 через приблизительно равные интервалы времени, давая установиться новому значению частоты вращения двигателя. Эти действия приводят к последовательному ослаблению магнитного потока нагрузочной машины и увеличению еѐ частоты вращения до величины выше 3000 об./мин. Отключение четырѐх тумблеров позволит получить 4 точки на механической характеристике асинхронного двигателя в генераторном режиме.

После отключения тумблера К4 через интервал времени около 5 секунд последовательно **включить тумблеры К2…К4 (восстановить поле нагрузочной машины и снизить ток якоря и частоту вращения двигателя)**, нажать кнопку «Стоп» в окне программы «LabWork\_02.exe», а потом в окне программы «LabWork\_02\_01.exe», **только затем отключить тумблер К6 и снять питание с испытательного стенда.**

Из осциллограмм на рис. 22 видно, что, начиная с 26,5 с, нагрузочная машина переходит в двигательный режим (ток якоря изменяет направление на противоположное), а частота вращения асинхронного двигателя уходит вверх от синхронной 3000 об./мин., что соответствует генераторному режиму асинхронного двигателя. При этом напряжение на якоре нагрузочной машины возрастает до напряжения стороннего источника. Напряжение и ток возбуждения нагрузочной машины существенно уменьшаются, чему соответствует рост скорости асинхронного двигателя в надсинхронном режиме. Сняв при трѐх установившихся значениях надсинхронной частоты вращения соответствующие им значения напряжения и тока якоря нагрузочной машины, пересчитав последние в мощность, и, при заданном КПД — в момент на валу, можно получить точки для рабочего участка механической характеристики асинхронного двигателя в генераторном режиме.

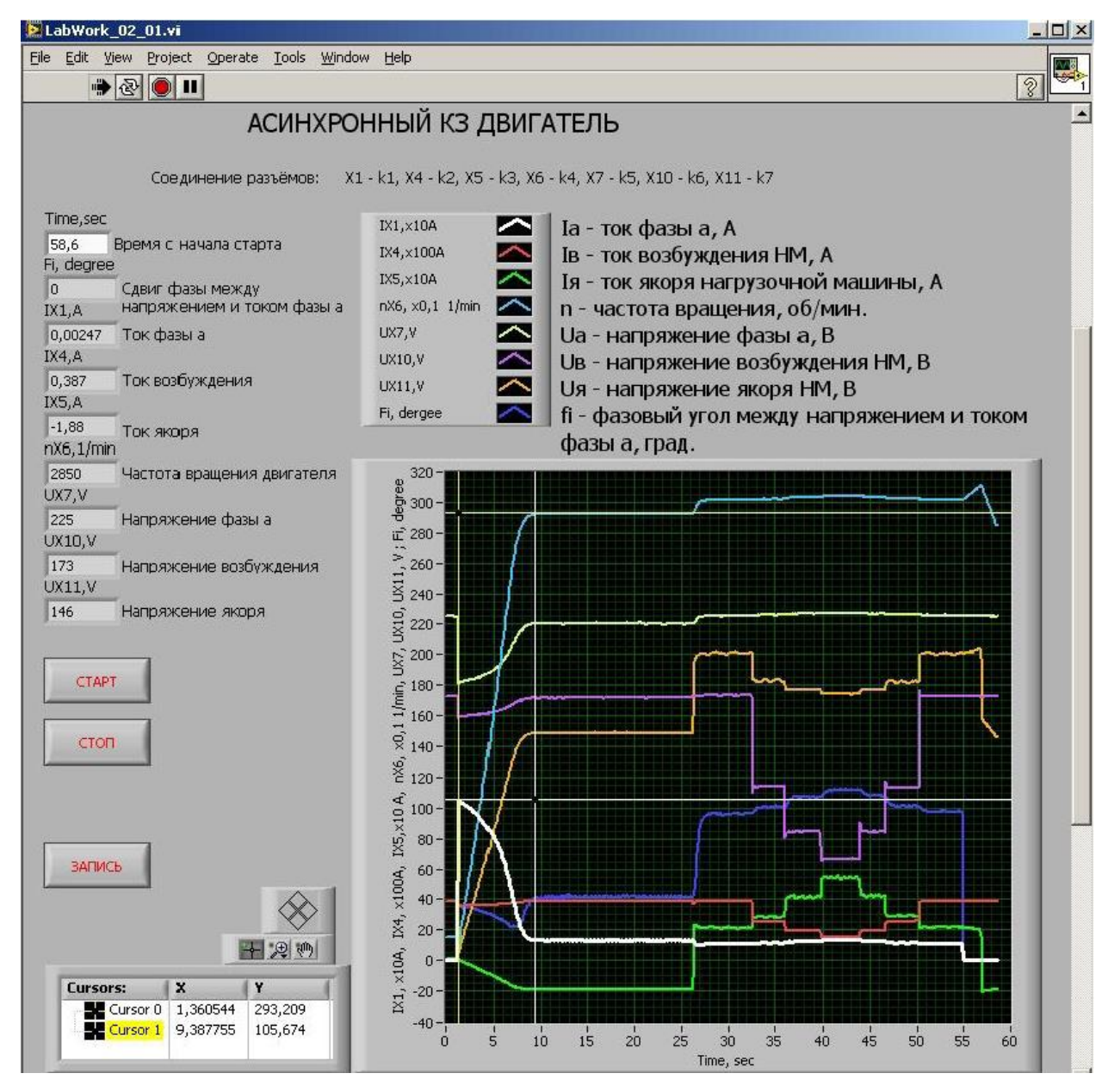

*Рис. 22. Результаты выполнения запуска двигателя в генераторном режиме.*

### <span id="page-30-0"></span>**4.5 Работа с Data Acquisition Toolbox и обработка результатов**

Наряду с использованием готового интерфейса «LabWork\_02\_01.exe» лабораторная работа предусматривает самостоятельную регистрацию и обработку сигналов. Для этого используется пакет расширения Data Acquisition Toolbox программного комплекса MATLAB. Кратко напомним порядок работы с Data **Acquisition Toolbox.** 

Посмотреть наличие в компьютере доступных устройств для сбора данных можно с помощью команды:

dag.getDevices.

В лаборатории установлена плата производителя National Instruments, имя устройства определяется как Dev2. Имя устройства задаётся в настройках драйвера. К одному компьютеру может быть подключено несколько устройств одного или разных производителей, каждое устройство имеет своё имя.

Прежде всего, в MATLAB создаётся объект класса session, через свойства и методы этого объекта производится настройка и управление платой:

s=dag.createSession('ni').

Зададим имя объекта s, аргумент команды 'ni' — производитель National Instruments.

Следующее действие — добавление каналов, которые будут опрашиваться. Для плат National Instruments нумерация каналов начинается с нуля. Каналы добавляются с помощью команды addAnalogInputChannel:

aich=addAnalogInputChannel(s, 'Dev2', 0:6, 'Voltage').

Первый аргумент — это указатель на объект, связанный с устройством, второй аргумент — имя устройства, третий аргумент — вектор с физическими номерами каналов в устройстве, четвертый — тип измеряемой величины, определяемый производителем.

Следует помнить, что максимальная частота работы АЦП при записи одного канала для платы NI-6221 250кГц, а при записи нескольких каналов частота уменьшается во столько раз, сколько каналов опрашивается. Свойства объекта можно задавать двумя способами. Один способ - присвоение значения подобно полям структуры, другой способ — с помощью команды set. Как минимум два свойства должны быть определены для того, чтобы собранные данные соответствовали действительности - это частота квантования и время записи. Время записи DurationInSeconds по умолчанию задается равным 1 с, его можно изменить, присваивая нужное значение в секундах соответствующим полям структуры:

s.DurationInSeconds=10,

но в данной работе удобнее не ограничивать время записи, а останавливать запись вручную. Для этого используется свойство IsContinuous:

s.IsContinuous=true.

По умолчанию присваивается значение false, true обозначает, что сбор данных будет продолжаться до введения команды stop. Частота квантования задается как:

s.Rate=3e4.

После того, как плата АЦП настроена, её можно запускать. Если время записи задано явно, то запуск производится командой startForeground, при этом работа командной строки и других программ MATLAB будет заблокирована:

data=startForeground(s).

Если не указано точное значение времени записи, то запуск производится командой startBackground в фоновом режиме:

startBackground(s).

Чтобы видеть графики измеряемых величин в процессе измерения, до начала записи нужно задать объект listener, который будет выполнять функциюобработчик событий plotData на событие DataAvailable (когда данные будут доступны, строить график):

lh=s.addlistener('DataAvailable', ...

@(src, event) plot(event. TimeStamps, event. Data)).

На место параметра event передается объект daq.DataAvailableInfo, который содержит в себе собранные данные и отсчеты по времени. Свойства этого объекта: Data, TimeStamps, TriggerTime. Data — это числовой массив с данными размерностью тхп, где т - число отсчетов, а п - количество выбранных каналов. TimeStamps — числовой массив размерностью mx1 с отсчетами по времени.

После окончания эксперимента нужно будет остановить процесс сбора ланных:

 $stop(s)$ .

При обработке результатов следует помнить, что плата АЦП регистрирует мгновенные сигналы (напряжения) в каналах измерения и эти значения могут быть не равны значениям требуемых физических величин. Коэффициенты перевода для данной установки можно получить из таблицы 2. Например, при измерении тока фазы а регистрируется напряжение на выходах датчика. Как видно из таблицы, току 25 А соответствует напряжение 5В, поэтому, коэффициент перехода будет  $25/5 = 5$ .

Для вычисления фазового сдвига между током и напряжением фазы а можно воспользоваться суммарно-разностным методом. Он основан на следующем свойстве гармонических сигналов:

тогда

$$
U_{\Sigma}^{2} = (U_{1} + U_{2})^{2} = U_{1}^{2} + U_{2}^{2} + 2U_{1}U_{2}cos\varphi,
$$
  

$$
\varphi = arccos\left[\frac{U_{\Sigma}^{2} - U_{1}^{2} - U_{2}^{2}}{2U_{1}U_{2}}\right].
$$

Также студенту следует продумать алгоритмы получения действующих значений тока и напряжения и частоты вращения ротора асинхронного двигателя. Измеряемые сигналы близки к синусоидальным, но их амплитуда медленно по сравнению с периодом колебания изменяется со временем. Поэтому, для вычисления действующих значений нужно воспользоваться определением

$$
U_{\rm rms} = \sqrt{\frac{1}{T} \int_{0}^{T} U^2 dt}.
$$

Имея полученные с помощью АЦП дискретные отсчёты сигнала, этот интеграл просто вычислить, если частота квантования  $f_s$  была выбрана так, что на периоде сигнала T укладывается целое число отсчётов N, то есть  $T = \frac{N}{f}$  и  $\Delta t = \frac{1}{f_a}$ . Интеграл вычисляется приближённо методом прямоугольников:

$$
\sqrt{\frac{1}{T}\int_{0}^{T}U^{2}dt} = \sqrt{\frac{f_{s}}{N}\Delta t \sum_{n=1}^{N}U_{n}^{2}} = \sqrt{\frac{1}{N}\sum_{n=1}^{N}U_{n}^{2}}.
$$

Как видно из этих формул, вычисление интеграла свелось к вычислению среднеквадратичного значения (с нулевым средним), причём частота квантования и период в явном виде в формулах не присутствуют.

### <span id="page-33-0"></span>**4.6 Паспортные данные двигателей**

К номинальным (паспортным) данным двигателя относятся:

- мощность на валу  $P_{\mu}$ ;
- напряжение обмотки статора  $U_{\mu}$ ;
- ток статора  $I_{\mu}$ ;
- частота напряжения сети  $f_0$ ;
- частота или скорость вращения ротора *nн*;
- номинальный КПД *ηн*;
- коэффициент мощности *cosφн*.

В паспорте двигателя обычно приводят два значения напряжения, например 380/220 В — это действующее фазное напряжение обмотки статора. Большее значение напряжения относится к соединению обмотки статора в «звезду», меньшее — в «треугольник». Соответственно указывают два значения тока статора. В каталогах приводят также:

- кратность пускового тока  $I_n/I_n$ ;
- кратность пускового момента  $M_n/M_n$ ;
- кратность максимального момента  $M_w/M_u$ .

Приведем данные для двигателей, которые используются в лабораторной работе, и моменты инерции вращающихся масс на валу.

#### *Асинхронный короткозамкнутый двигатель:*

тип АИР71Ф2У3, 3ф, 50Гц, D/Y, 220/380 В, 3,2/1,8 А, 0,75 кВт, 2850 об/мин, КПД=79%, cos*φном*=0,8, кратность пускового момента — 3,3, кратность максимального момента — 3.2, кратность пускового тока — 7.0.

#### *Нагрузочная машина постоянного тока:*

тип П11М, 0,66 кВт, 220 В, 4,1 А, 3000 об/мин (макс. 3500 об/мин) возбуждение смешанное, КПД=73,5 %.

#### *Моменты инерции вращающихся масс электромашинного агрегата:*

без нагрузочных колец маховика — 269,8  $10^{-4}$  кг $*$ м<sup>2</sup>, масса 15,5 кг; с одним нагрузочным кольцом — 619,8  $10^{-4}$  кг $*$ м<sup>2</sup>, масса 19,4 кг; с двумя нагрузочными кольцами — 969,9  $10^4$  кг $^*$ м<sup>2</sup>, масса, 23,3 кг.

### <span id="page-33-1"></span>**4.7 Задания к работе**

По выбору преподавателя, некоторые задания делаются с помощью готового интерфейса «LabWork 02.exe», а другие — с помощью Data Acquisition Toolbox. Можно менять момент инерции на валу, оставив одно или два нагрузочных кольца маховика. Эту операцию нужно проводить при полной остановке двигателя и выключенном питании под руководством преподавателя или лаборанта.

Для каждого эксперимента построить графики в зависимости от времени указанных в таблице 2 величин. Действующие значения:

- 1. токов и напряжений на обмотках асинхронного двигателя;
- 2. тока и напряжения обмотки возбуждения двигателя постоянного тока;
- 3. тока и напряжения обмотки якоря двигателя постоянного тока;
- 4. частоты вращения асинхронного двигателя.
- 1. *Прямой пуск и остановка асинхронного двигателя при разных Мс, J.*
- Определить по осциллограммам
	- a. начальный бросок тока фазы *А* и его кратность по отношению к номинальному току  $I_{max}/I_{H}$ ;
	- b. максимальный провал напряжения фазы *А* в абсолютных единицах и %.
- По кривой разгона двигателя, полагая  $M_{\text{nyc}} = 1,2^* M_{\text{now}} = \text{const}$ , найти время разгона до 0,95 установившейся скорости, электромеханическую постоянную времени и момент инерции вращающихся масс.
- По кривой выбега (остановки) найти время выбега до 0,05 начальной скорости и, полагая нагрузочный момент *M<sup>c</sup>* = 0,1\**Мно*<sup>м</sup> = *const*, найти электромеханическую постоянную времени и момент инерции вращающихся масс.
- По сохранѐнным данным рассчитать и построить зависимости от тока якоря нагрузочной машины:
	- a. мощности, отдаваемой нагрузочной машиной в нагрузку (по значениям *Iя*, *Uя*);
	- b. полной мощности, потребляемой двигателем из сети (по значениям *UА*, *IА*, числу фаз *m*);
	- c. коэффициента мощности (по фазовому углу *φ*);
	- d. активной мощности, потребляемой асинхронным двигателем из сети (по значениям *UА*, *IА*, cos *φ*, числу фаз *m*);
	- e. мощности асинхронного двигателя на валу (по значению КПД);
	- f. момента на валу асинхронного двигателя (по мощности на валу и частоте вращения);
	- g. мощности на валу нагрузочной машины (по значению КПД);
	- h. момента на валу нагрузочной машины (по мощности на валу и частоте вращения);
	- i. динамического момента (как разности моментов на валу асинхронного двигателя и нагрузочной машины);
	- j. динамической мощности (как разности мощностей на валу асинхронного двигателя и нагрузочной машины);
	- k. энергии, запасѐнной маховиком за время пуска.
- *2. Пуск через балластное сопротивление Rбалл. при разных Мс, J.*
- Определить по осциллограммам:
	- a. значения первого и второго бросков тока фазы *А*, их кратность по отношению к номинальному току *Imax/Iн*;
	- b. максимальный провал напряжения фазы *А* в абсолютных единицах и %.
- *3. Пуск с фазовым регулированием при разных Мс, J;*
- Определить по осциллограммам:
	- a. броски тока фазы *А*, их кратность по отношению к номинальному току *Imax/Iн*;
- b. максимальный провал напряжения фазы *А* в абсолютных единицах и %;
- построить график изменения частоты вращения при пуске с фазовым регулированием;
- построить график изменения коэффициента мощности.
- *4. Измерение механической характеристики асинхронного двигателя*
- Получить осциллограмму частоты вращения для разных нагрузочных моментов (5 значений). Определить по этой осциллограмме «на площадках» установившиеся значения частоты вращения и соответствующие им значения тока якоря нагрузочной машины и напряжения якоря нагрузочной машины. Последние пересчитать в значения момента на валу асинхронного двигателя. Построить рабочий участок механической характеристики как функции *n*(*M*). Данные для построения рабочего участка механической характеристики асинхронного двигателя можно также извлечь из результатов опыта «Прямой пуск».
- *5. Генераторный режим асинхронного двигателя.*
- По сохранённым данным рассчитать точки для механической характеристики асинхронного двигателя при частоте вращения выше синхронной. Зафиксировать изменение знака мощности нагрузочной машины.

# <span id="page-35-0"></span>**5 ЛИТЕРАТУРА**

- 1. И.П. Копылов, Проектирование электрических машин, М.: Высшая школа, 2002.
- 2. И.И. Алиев, Асинхронные двигатели в трехфазном и однофазном режимах, М.: ИП РадиоСофт, 2004.
- 3. В.Е. Китаев, Ю.М. Корхов, В.К. Свирин, Электрические машины. Часть I-II, М: Высшая школа, 1978.
- 4. И.А. Сыромятников, Режимы работы асинхронных и синхронных двигателей, М.: Энергоатомиздат, 1984.
- 5. В.Л. Лихачев, Электродвигатели асинхронные, М.: СОЛОН-Р, 2002.
- 6. Паспорт испытательного стенда АХСА.161413.009. ООО "КБ коммутационной аппаратуры", 2009.